Cash Register

# ECR 5800

QUICK REFERENCE GUIDE GUIDE DE REFERENCE KURZANLEITUNG GUÍA DE REFERENCIA RÁPIDA BEKNOPTE HANDLEIDING GUIA PRATICO DE REFERIMENTO

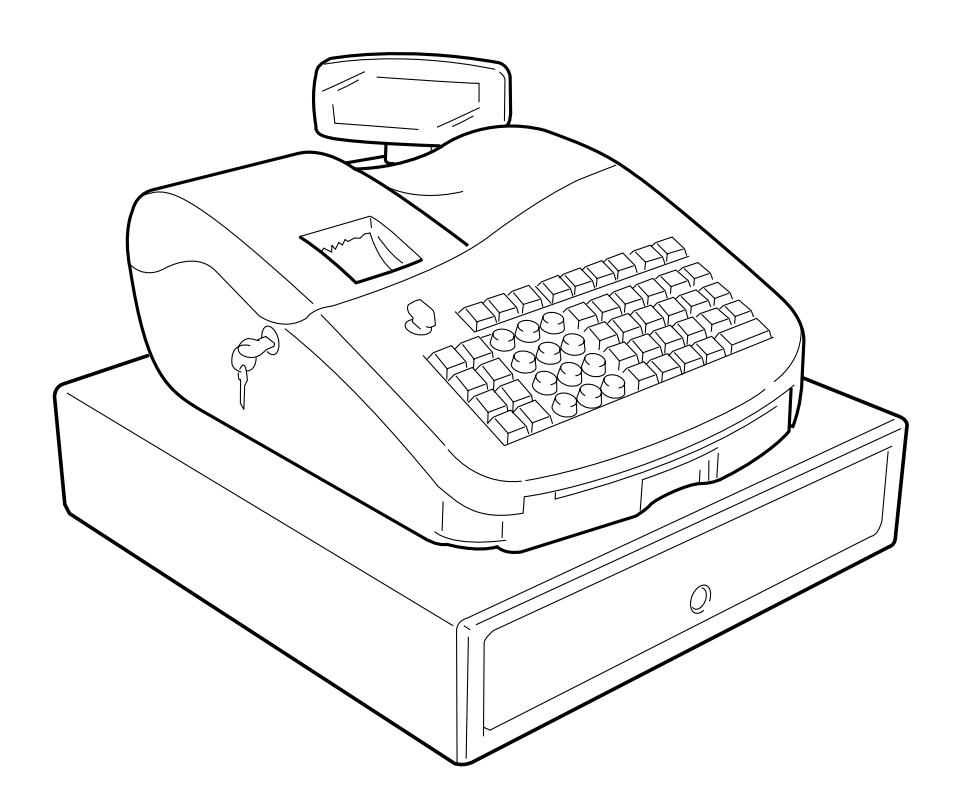

# **PUBLICATION ISSUED BY:**

#### **Olivetti Tecnost, S.p.A.**

77, Via Jervis - 10015 Ivrea (Italy)

Copyright © 2002, Olivetti All rights reserved

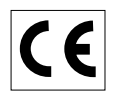

# **Quick Reference Guide**

# **QUICK START**

Unpack the cash register and place it on a level, stable, vibration-free and dust-free surface near a grounded power outlet.

Plug the cash register to the grounded power outlet and then insert four charged "AA" size memory backup batteries in the battery compartment as explained in the section Inserting/Replacing Batteries of the Instructions Manual. During cash register operation, all transaction data for the management report are stored in the register's memory. This memory also holds all optional programming information. The memory back-up battery system keeps this information stored in memory when the cash register is turned off or when a power failure occurs. **All data stored in memory will be canceled if you unplug the cash register from the electrical wall outlet without back-up battery supply.**

Load the paper roll and install the inked ribbon cartridge by following the procedures described in the related sections of the Instructions Manual.

# **1. SET THE DATE**

- 1. Turn the PRG key to the PRG position.
- 2. Type the **[numeric keys]** representing the current date. Remember to use the DDMMYY format. Single digit numbers for months and days must be preceded by a zero (0).
- 3. Press the **[#/ST/NS]** key to store the date. The date entered is printed.
- 4. Press the **[Clear]** key to program another feature or exit the program mode by turning the PRG key to the OFF position.

**Example:** Set a date of January 18, 2001.

#### **Type/Press:**

[180101] + [#/ST/NS]

**NOTE:** If you wish that the date just entered be printed and displayed in the month/day/year format, type **[40]** and then press the **[Void]** key.

### **2. SET THE TIME**

- 1. Turn the PRG key to the PRG position.
- 2. Type the **[current time]** using the HH:MM format.
- **NOTE:** Time is set according to international, or military time (24-hour clock format). To correctly enter this time, simply add 12 to all hours in the PM. For example, to set the time to 9:00 AM, type **[0900];** to set the time to 2:15 PM, type **[1415].**
- 3. Press the **[Qty/Date]** key to store the entered time. The newly defined time is automatically printed.
- 4. Press the **[Clear]** key to program another feature or exit the program mode by turning the PRG key to the OFF position.

**Example:** Set the time at 3:30 PM.

#### **Type/Press:**

[1530] + [Qty/Date]

**NOTE:** If you wish that the time just entered be printed and displayed in the 24-hour format, type **[180]** and then press the **[Void]** key.

# **3. SET YOUR LANGUAGE**

- 1. Turn the PRG key to the PRG position.
- 2. Type **[19]** followed by **[1]** and **[Void]** to print in Spanish, **[19]** followed by **[2]** and **[Void]** to print in French, **[19]** followed by **[3]** and **[Void]** to print in German. To print in English again (the default language), type **[19]** followed by **[0]**.
- 3. Press the **[Clear]** key to program another feature or exit the program mode by turning the PRG key to the OFF position.
- **Example:** Change the language in which the cash register prints the customer receipt and journal record from English into French.

#### **Type/Press:**

 $[19] + [2] + [Void]$ 

#### **4. PERSONALIZE THE RECEIPT HEADER**

- 1. Turn the PRG key to the PRG position.
- 2. Type **[3]** followed by the **[number]** of the line (n = 1....5) you wish to modify and then press the **[Return]** key. The letter "P" appears on the left-hand side of the displays and the message "LOGO LINE n" is displayed on the operator display where n is the number of the line to change.
- 3. Using the cash register's alphanumeric keypad or the Character Code Table provided in the Appendix of the Instructions Manual, type the character code string for the letters to be entered on this particular line selected. Remember that up to 24 characters can be entered (spaces included). If you wish to center a writing, you will need to calculate the empty character spaces before and after your string and type the appropriate blank space code (00) in the corresponding places. Use the **[Void]** key as backspace function to clear an incorrect character entry if necessary.
- 4. Press the **[Check]** key again to store the newly defined header line. This new line is automatically printed.
- 5. Repeat steps 3 and 4 if you wish to program the remaining three programmable header lines.
- 6. Press the **[Clear]** key to program another feature or exit the program mode by turning the PRG key to the OFF position.
- **Example:** Change the fourth line of the default header to \*PLEASE COME AGAIN\* with the appropriate spaces before and after to center this new string and using the Character Code Table provided in the Appendix of the Instructions Manual.

### **Type/Press:**

[3] + [4] + [Return] + [76 00 00] + [56 52 45 41 59 45 00] + [43 55 53 45 00] + [41 47 41 49 54] + [00 00 00 76] + [Check]

**NOTE:** If you wish to use the alphanumeric keypad to type the header PLEASE COME AGAIN, type **[00]** for the spaces and then press the Dept key corresponding to the letter wanted. If the letter wanted is on the bottom half of the key, firstly press the **[Dept Shift]** key and then the related **[Dept]** key. The asterisk can only be entered by typing its corresponding code (76) from the Character Code Table provided in the Appendix of the Instructions Manual.

# **5. PROGRAM THE EURO EXCHANGE RATE**

- 1. Turn the PRG key to the PRG position.
- 2. Type the **[decimal point position]** of the exchange rate (0-8 digits after the decimal point).
- 3. Type the **[decimal point position]** of the converted amount (0-3 digits after the decimal point).
- 4. Type the **[exchange rate]** using up to six digits without specifying any decimal point.
- 5. Press the **[Euro]** key to store the exchange rate. The rate entered is automatically printed along with the caption "EURO".
- 6. Press the **[Clear]** key to program another feature or exit the program mode by turning the PRG key to the OFF position.

**Example:** Program an exchange rate of £ 0.64 to the Euro.

#### **Type/Press:**

[2] + [2] + [000064] + [Euro]

#### **Program the Cash Register to Use the Euro Currency Only**

When the Euro becomes the only valid currency in your country, you can program the cash register to work accordingly by disabling the Euro convert function. A prerequisite to working with the Euro as the base currency is for the decimal point be programmed to the x.xx format (refer to the Change the Decimal Point Position section further on).

- 1. Turn the PRG key to the PRG position.
- 2. Type **[28]** to indicate the machine condition to be changed (Euro convert function allowed/not allowed) and then type **[1]** to disable the Euro convert function.
- 3. Press the **[Void]** key to confirm the setting made.
- 4. Exit the program mode by turning the PRG key to the OFF position.

**Example:** Program the cash register to disable the Euro convert function.

#### **Type/Press:**

[28] + [1] + [Void]

### **6. SET A FIXED VAT RATE**

- 1. Turn the PRG key to the PRG position.
- 2. Type the **[numbers]** which represent the VAT (1 for VAT1, 2 for VAT2, 3 for VAT3, 4 for VAT4).
- 3. Press the **[Tax Set]** key. The message "TAX n RATE" appears on the operator display where n is the number representing the VAT rate.
- 4. Type the VAT rate. Up to five digits can be used, and you MUST enter three digits after the desired decimal place. For example, to enter a 5.5% VAT rate, type **[5500]**; to enter a 16% VAT rate, type **[16000]**.
- 5. Press the **[Amt Tend/Total]** key. The tax rate entered followed by its alphanumeric identifier (T1, T2, T3 or T4) is printed.
- 6. Press the **[Clear]** key to program another feature or exit the program mode by turning the PRG key to the OFF position.

**Example:** Set a VAT1 rate of 5.5%, VAT2 rate of 7%, VAT3 rate of 16% and a VAT4 rate of 20%.

#### **Type/Press:**

- $[1] + [Tax Set] + [5500] + [Amt Tend/Total]$
- $[2] + [Tax Set] + [7000] + [Amt Tend/Total]$
- [3] + [Tax Set] + [16000] + [Amt Tend/Total]
- [4] + [Tax Set] + [20000] + [Amt Tend/Total]

# **7. CHANGE THE DECIMAL POINT POSITION**

The decimal point setting is preset to the x.xx format. This format can be changed, as needed, to one of the other settings below.

- 1. Turn the PRG key to the PRG position.
- 2. Type the status number **[0, 1, 2 or 3]** to select the desired format as indicated in the following table:

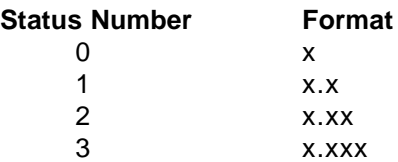

- 3. Press the **[-%/RA]** key to set the new format. The setting made is automatically printed along with the caption "R-A-".
- 4. Press the **[Clear]** key to program another feature or exit the program mode by turning the PRG key to the OFF position.

**Example:** Program the cash register so that two digits are left after the decimal point.

#### **Type/Press:**

 $[2] + [-\% / RA]$ 

### **8. CREATE A PRICE LOOK-UP (PLU)**

- 1. Turn the PRG key to the PRG position.
- 2. Press the **[Qty/Date]** key. The message "PLU PRICE" appears on the operator display and the number 001 is displayed on the left-hand side of the displays to indicate the first PLU number. If you wish to change the PLU number from 001 to another number such as 30, type **[030]** and then press the **[PLU]** key.
- 3. Type the **[unit price]** that you wish to assign to that PLU.
- 4. Press the appropriate **[Department]** key to assign the PLU to a Department from 1 to 20. Use the **[Dept Shift]** key for departments from 21-40. The message "PLU NAME" is displayed while the PLU number, item price and department number are printed.
- 5. With reference to the Character Code Table in the Appendix of the Instructions Manual or by using the alphanumeric keypad, define a maximum 10-character description to the PLU item. For example, the item Coffee will have the **[43 55 46 46 45 45]** character code string if the Character Code Table is used.
- 6. Press the **[Check]** key to store the PLU item description which is printed. The cash register automatically switches to the next PLU item number.
- 7. Press the **[Qty/Date]** key to program another feature or to exit the program mode by turning the PRG key to the OFF position.
- **Example:** Create PLU 1 with a unit price of £2.69 assigned to Department 3 and name this item Coffee by using the Character Code Table provided in the Instructions Manual and then create PLU 320 with a unit price of £5.00 assigned to Department 33 and name this item Book by using the alphanumeric keypad.

#### **Type/Press:**

[Qty/Date] + [269] + [Department 3/23] + [43 55 46 46 45 45] + [Check] + [320] + [PLU] + [500] + [Dept Shift] + [Dept 13/33] + [Dept 2/22 Dept 15/35 Dept 15/35 Dept 11/31] + [Check] + [Qty/Date]

# **9. LINK AN HDLO, TAX STATUS, SINGLE/MULTIPLE ITEM SALE, ITEM PRICE AND DESCRIPTION TO A DEPARTMENT**

A 5-digit department status can be programmed by using the following options:

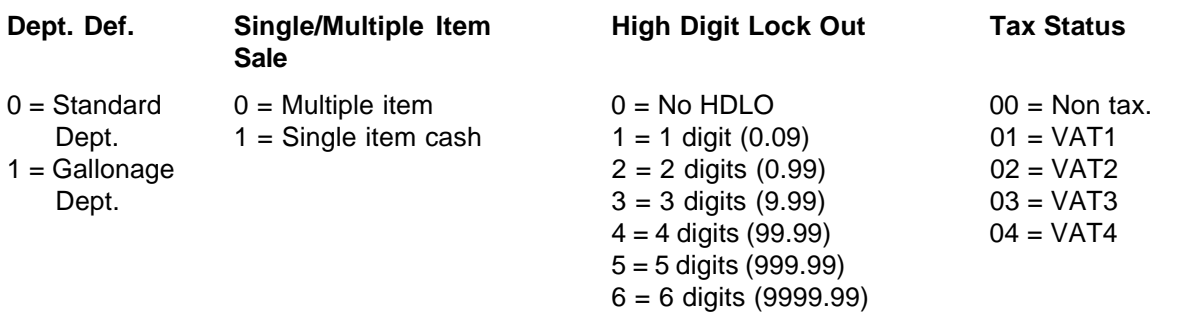

- 1. Turn the PRG key to the PRG position.
- 2. Type the **[department definition]**, **[single/multiple item sale]**, **[HDLO]** and **[tax status]** options by referring to the previous table.
- 3. Press the **[Subtotal w/Tax]** key to confirm your entry. The message "DEPT PRICE" appears on the operator display and the codes of the options programmed will be printed along with the caption "SUBTTL".
- 4. Type a **[price]** to assign to a specific item and then press the relative **[Department]** key. The message "DEP n NAME" appears on the operator display and the amount entered is printed along with the caption "DEPT n", where the n in both cases represents the department number.
- 5. With reference to the Character Code Table provided in the Appendix of the Instructions Manual or by using the alphanumeric keypad, define the department descriptor (max 12 chars, spaces included).
- 6. Store the item descriptor entered by pressing the **[Check]** key.
- 7. Press the **[Clear]** key to program another feature, otherwise exit the program mode by turning the PRG key to the OFF position.
- **Example:** Assign a no HDLO, VAT3, multiple item sale, a price of £2.50 to an item in Standard Department 1 named Groceries defined using the Character Code Table in the Instructions Manual.

# **Type/Press:**

[0] + [0] + [0] + [03] + [Subtotal w/Tax] + [250] + [Department 1/21] + [47 58 55 43 45 58 49 45 59] + [Check]

**NOTE:** If you wish to rename the Groceries department back to DEPT 1, repeate the procedure and enter the character code string [44 45 56 60 00 31] (or type the related characters on the alphanumeric keypad).

## **10. PROGRAM A SECRET CODE LINKED TO A CLERK NUMBER**

- 1. Turn the PRG key to the PRG position.
- 2. Type **[121]** and then press the **[Void]** key to activate the Clerk system.
- 3. Type **[444444]** and press the **[Amt Tend/Total]** key. The symbol "C" is displayed on the left-hand side of the operator and customer displays while the message "CLERK PASS" is displayed on the operator display.
- 4. Type a number to which the secret code will be linked.
- 5. Set a three-digit secret code by typing three **[numeric keys]**.
- 6. Press the **[Clerk]** key.

Repeat the above operations (from step 4 to step 6) to assign a secret code to the remaining 14 Clerks or use the **[Clear]** key to exit from Clerk Secret Code programming.

If you wish to change the clerk's secret code and the Clerk system is already activated, there is no need to perform step 2 above.

**Example:** Assign secret code 106 to Clerk 1 for the first time.

#### **Type/Press:**

 $[121] + [Void] + [444444] + [Amt Tend/Total] + [1] + [106] + [Clerk]$ 

# **11. DEFINE A CLERK NAME**

To define a clerk name you can use either the Character Code Table provided in the Appendix of the Instructions Manual or you can type the name directly by using the alphanumeric keypad.

Using the Character Code Table in the Instructions Manual:

- 1. Turn the PRG key to the PRG position.
- 2. Type the number of the Clerk whose name is to be defined.
- 3. Press the **[Return]** key. The letter "P" appears on the left-hand side of the operator and customer displays while the message "CLERK NAME" is displayed on the operator display.
- 4. With reference to the Character Code Table in the Appendix of the Instructions Manual, type the string of character codes to define the letters of a name and then press the **[Check]** key. Up to a maximum of 24 digits can be entered. The name entered will be printed.

**Example**: Program **Christina** as the name for Clerk number 1.

### **Type/Press**:

[1] + [Return] + [43 09 19 10 20 21 10 15 02] + [Check]

Using the alphanumeric keypad:

- 1. Turn the PRG key to the PRG position.
- 2. Type the number of the Clerk whose name is to be defined.
- 3. Press the **[Return]** key. The letter "P" appears on the left-hand side of the operator and customer displays while the message "CLERK NAME" is displayed on the operator display.
- 4. Type the **[Dept]** key corresponding to the letter wanted. If the letter wanted is on the bottom half of the **[Dept]** key, press the **[Dept Shift]** key first then the related **[Dept]** key. After entering the letter string wanted, press the **[Check]** key. The name entered will be printed.

**Example**: Program **Alex** as the name for Clerk number 2.

### **Type/Press**:

[2] + [Return] + [1/21 12/32 5/25] + [Dept Shift] + [4/24] + [Check]

# **Guide de Reference**

# **DÉMARRAGE RAPIDE**

Déballer la caisse enregistreuse et la placer sur une superficie à niveau, stable, à l'abri de vibrations et de la poussière, à proximité d'une prise de terre.

Brancher la caisse à la prise de terre, puis insérer quatre batteries tampon "AA" chargées dans le compartiment batteries, en suivant les explications de la section Installation et remplacement des piles dans le Manuel d'instructions. Lorsque la caisse est en service, toutes les données d'enregistrement nécessaires aux compterendus de gestion sont mémorisées dans la mémoire de la caisse enregistreuse. Cette mémoire contient aussi toutes les informations concernant les programmes fonctionnels. Le système de sauvegarde des données en mémoire conserve ces informations grâce à des piles lorsque la caisse n'est plus alimentée ou en cas de panne de courant. **Si l'on déconnecte la caisse sans avoir monté les piles, toutes les données en mémoire seront perdues**.

Installez le rouleau de papier et la cartouche d'encre en suivant la procédure décrite dans les sections correspondantes du manuel Instructions d'emploi.

# **1. RÉGLER LA DATE**

- 1. Tourner la clé PRG sur la position PRG du commutateur.
- 2. Appuyer sur les **[touches numériques]** représentant la date courante. Bien respecter le format JJMMAA. Les nombres à un seul chiffre des jours et des mois doivent être précédés d'un zéro (0).
- 3. Appuyer sur la touche **[#/ST/NS]** pour mettre la date en mémoire. La date ainsi introduite est ensuite imprimée.
- 4. Appuyer sur la touche **[Clear]** pour programmer une autre fonction ou quitter le mode Programmation en portant la clé PRG sur la position OFF.

**Exemple :** Programmer la date du 18 janvier 2001.

#### **Introduire :**

[180101] + [#/ST/NS]

**REMARQUE :** Si l'on désire imprimer et afficher la date programmée sous la forme mois/jour/année, taper le code **[40]** puis appuyer sur la touche **[Void]**.

### **2. RÉGLER L'HEURE**

- 1. Tourner la clé PRG sur la position PRG du commutateur.
- 2. Taper l'**[heure courante]** sous la forme HH:MM.
- **REMARQUE :** L'heure est programmée sous la forme internationale (forme à 24 heures). Il faut donc ajouter 12 pour programmer les heures de l'après-midi. Par exemple, pour programmer 9 heures du matin, introduire **[0900]** ; pour programmer 2h15 de l'après-midi, introduire **[1415]**.
- 3. Appuyer sur la touche **[Qty/Date]** pour mettre l'heure en mémoire. L'heure ainsi introduite est ensuite imprimée automatiquement.
- 4. Appuyer sur la touche **[Clear]** pour programmer une autre fonction ou quitter le mode Programmation en portant la clé PRG sur la position OFF.

**Exemple :** Programmer 3h30 de l'après-midi.

#### **Introduire :**

[1530] + [Qty/Date]

**REMARQUE :** Si l'on désire imprimer et afficher l'heure programmée sous la forme à 24 heures taper le code **[180]** puis appuyer sur la touche **[Void]**.

# **3. SELECTIONNER LA LANGUE**

- 1. Tourner la clé PRG sur la position PRG du commutateur.
- 2. Taper **[19]** suivi de **[1]** et de **[Void]** pour imprimer en espagnol, **[19]** suivi de **[2]** et de **[Void]** pour imprimer en français ou **[19]** suivi de **[3]** et de **[Void]** pour imprimer en allemand. Pour recommencer à imprimer en anglais, taper **[19]** suivi de **[0]**.
- 3. Appuyer sur la touche **[Clear]** pour programmer une autre fonction ou bien quitter le mode programmation en portant la touche PRG sur la position OFF.
- **Exemple :** Changer la langue dans laquelle la caisse enregistreuse imprime le ticket de caisse et le journal de caisse de l'anglais au français.

#### **Introduire :**

 $[19] + [2] + [Void]$ 

### **4. PERSONNALISER L'EN-TETE DU TICKET DE CAISSE**

- 1. Tourner la clé PRG sur la position PRG du commutateur.
- 2. Taper **[3]** suivi par le **[nombre]** de la ligne que (n = 1....5) que l'on désire modifier puis appuyer sur la touche **[Return]**. La lettre "P" apparaît sur le côté gauche des afficheurs et le message "LOGO LINE n" est affiché sur l'afficheur opérateur où n est le numéro de la ligne devant être modifiée.
- 3. En utilisant le clavier alphanumérique de la caisse ou la Table des codes caractère fourni dans l'Annexe du manuel Instructions d'emploi, introduire la séquence de caractères correspondant aux lettres de la ligne du message que l'on souhaite modifier. Se souvenir que l'on peut introduire jusqu'à 24 caractères (espaces compris). Si l'on désire centrer le message, il faut calculer le nombre d'espaces blancs qui précèdent ou suivent le message et introduire le code espacement (00) dans les positions correspondantes. Utiliser la touche **[Void]** comme touche d'espacement arrière pour effacer tout caractère saisi, si nécessaire.
- 4. Appuyer de nouveau sur la touche **[Check]** pour mettre en mémoire la nouvelle ligne ainsi définie. Cette nouvelle ligne sera imprimée automatiquement.
- 5. Répéter les étapes 3 et 4 si l'on désire programmer les trois autres lignes de l'en-tête.
- 6. Appuyer sur la touche **[Clear]** pour programmer une autre fonction ou bien quitter le mode programmation en portant la touche PRG sur la position OFF.
- **Exemple :** Changer la quatrième ligne de l'en-tête de défaut de façon à imprimer \*AU REVOIR\* avec des astérisques avant et après la nouvelle phrase en utilisant la Table des codes caractère fourni dans l'Annexe du manuel Instructions d'emploi.

#### **Introduire :**

[3] + [4] + [Return] + [76 00 00 00 00 00 00] + [41 61 00] + [58 45 62 55 49 58] + [00 00 00 00 00 00 00 76] + [Check]

**REMARQUE :** Si l'on désire utiliser le clavier alphanumérique pour taper l'entête \*AU REVOIR\*, taper **[00]** pour les espacement et appuyer ensuite sur la touche Catégorie correspondant à la lettre désirée. Si la lettre désirée se trouve sur la moitié inférieure de la touche, appuyer d'abord sur la touche **[Dept Shift]** puis sur la touche **[catégorie]** correspondante. L'astérisque ne peut être introduit qu'en tapant le code correspondant (76) lu dans la Table des codes caractère fourni dans l'Annexe du manuel Instructions d'emploi.

# **5. DEFINIR LE TAUX DE CHANGE DE L'EURO**

- 1. Tourner la clé PRG sur la position PRG.
- 2. Entrer la **[position de la virgule décimale]** du taux de change (0-8 chiffres après la virgule décimale).
- 3. Entrer la **[position de la virgule décimale]** du montant converti (0-3 chiffres après la virgule décimale).
- 4. Entrer le **[taux de change]** en utilisant jusqu'à six chiffres sans indiquer de virgule décimale.
- 5. Appuyer sur la touche **[Euro]** pour mettre en mémoire le taux de change. Le taux de change introduit est automatiquement imprimé avec la légende "EURO".
- 6. Appuyer sur la touche **[Clear]** pour programmer une autre fonction ou bien quitter le mode programmation en portant la touche PRG sur la position OFF.

**Exemple :** Programmer un taux de change de 6,55957 F en Euro.

#### **Introduire :**

[5] + [2] + [655957] + [Euro]

#### **Programmer la caisse enregistreuse pour l'emploi de la devise Euro seulement**

Lorsque l'euro sera la seule devise valable dans votre pays, vous pourrez programmer la caisse en conséquence, en désactivant la fonction de conversion euro. Une condition indispensable pour travailler avec l'euro comme devise de départ est que la virgule décimale soit programmée en format x,xx (voir la section Changer la position de la virgule décimale, plus loin).

- 1. Tourner la clé PRG en position PRG.
- 2. Taper **[28]** pour mettre la machine en état d'être changée (fonction conversion euro autorisée/non autorisée), puis taper **[1]** pour désactiver la fonction conversion euro.
- 3. Appuyer sur la touche **[Void]** pour valider la sélection.
- 4. Quitter le mode programmation en ramenant la clé PRG en position OFF.

**Exemple :** Programmer la caisse enregistreuse pour désactiver la fonction conversion euro.

#### **Introduire :**

[28] + [1] + [Void]

#### **6. DEFINIR UN TAUX DE TVA FIXE**

- 1. Tourner la clé PRG sur la position PRG du commutateur.
- 2. Introduire les **[nombres]** qui représentent la TVA (1 pour TVA1, 2 pour TVA2, 3 pour TVA3 et 4 pour TVA4).
- 3. Appuyer sur la touche **[Tax Set]**. Le message "TAX n RATE" où n indique le taux de TVA apparaît sur l'afficheur opérateur.
- 4. Introduire le taux de TVA. On peut utiliser jusqu'à cinq chiffres et IL FAUT programmer trois chiffres après le position de la virgule. Par exemple, pour entrer un taux de TVA de 5,5%, taper **[5500]** ; pour entrer un taux de TVA de 16%, taper **[16000]**.
- 5. Appuyer sur la touche **[Amt Tend/Total]**. La caisse imprime alors le taux de taxe programmé suivi de son indicateur alphanumérique (T1, T2, T3 ou T4).
- 6. Appuyer sur la touche **[Clear]** pour programmer une autre fonction ou bien quitter le mode programmation en portant la touche PRG sur la position OFF.
- **Exemple :** Programmer un taux de 5,5% pour TVA1, un taux de 7% pour TVA2, un taux de 16% pour TVA3 et un taux de 20% pour TVA4.

#### **Intrdoduire :**

- $[1] + [Tax Set] + [5500] + [Amt Tend/Total]$
- $[2] + [Tax Set] + [7000] + [Amt Tend/Total]$
- [3] + [Tax Set] + [16000] + [Amt Tend/Total]
- [4] + [Tax Set] + [20000] + [Amt Tend/Total]

# **7. CHANGER LA POSITION DE LA VIRGULE DÉCIMALE**

La position de la virgule décimale est définie par le format x,xx. Ce format peut être changé selon les besoins en utilisant les indications suivantes.

- 1. Tourner la clé PRG sur la position PRG du commutateur.
- 2. Introduire l'un des codes **[0, 1, 2 ou 3]** pour choisir le format désiré selon les indications de la table suivante :

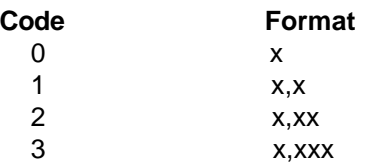

- 3. Appuyer sur la touche **[-%/RA]** pour enregistrer le nouveau format. Le code est imprimé automatiquement avec la légende "ENTREE".
- 4. Appuyer sur la touche **[Clear]** pour programmer une autre fonction ou bien quitter le mode programmation en portant la clé PRG sur la position OFF.

**Exemple :** Programmer la caisse de façon à obtenir deux chiffres après la virgule.

#### **Introduire :**

 $[2] + [-\% / RA]$ 

# **8. CRÉER UN PRIX ENREGISTRE (PLU)**

- 1. Tourner la clé PRG sur la position PRG du commutateur.
- 2. Appuyer sur la touche **[Qty/Date]**. Le message "PLU PRICE" apparaît sur l'afficheur opérateur alors que le numéro 001 s'affiche sur le côté gauche des deux afficheurs pour indiquer le premier numéro PLU. Si l'on désire modifier le numéro PLU, de 001 à un autre, par exemple 30, taper **[030]** puis appuyer sur la touche **[PLU]**.
- 3. Introduire le **[prix unitaire]** que l'on désire programmer pour cet article (PLU).
- 4. Appuyer sur la touche **[Catégorie]** appropriée pour choisir la catégorie de l'article (PLU) de 1 à 20. Utiliser la touche **[Dept Shift]** pour les catégories de 21 à 40. Le message "PLU NAME" s'affiche et le numéro d'article (PLU), le prix et le numéro de catégorie sont imprimés.
- 5. En se reportant au Tableau des codes caractères fourni dans l'Annexe du Manuel d'instructions ou en utilisant le clavier alphanumérique, introduire une séquence de 10 codes caractère au maximum correspondant aux lettres de la description de l'article (PLU). Par exemple, l'article Café correspond à la séquence de codes **[43 02 07 83]**.
- 6. Appuyer sur la touche **[Check]** pour mettre en mémoire la description de l'article PLU qui sera imprimée. La caisse passe automatiquement à l'article PLU suivant.
- 7. Appuyer sur la touche **[Qty/Date]** pour programmer une autre fonction ou bien pour quitter le mode programmation en portant la clé PRG sur la position OFF.
- **Exemple :** Créer le PLU 1 au prix unitaire de 20,00 F attribué à la catégorie 3 en lui donnant le nom "Café" en utilisant le Tableau de Codes caractère, puis créer le PLU 320 au prix unitaire de 35,00 F attribué à la catégorie 33 en lui donnant le nom "Livre" en utilisant le clavier numérique.

#### **Introduire :**

[Qty/Date] + [2000] + [Catégorie 3/23] + [43 02 07 83] + [Check] + [320] + [PLU] + [3500] + [Dept Shift] + [Dept 13/33] + [Dept 12/32 Dept 9/29] + [Dept Shift] + [Dept 2/22] + [Dept 18/38 Dept 5/25] + [Check] + [Qty/Date]

# **9. DEFINIR LA VALEUR LIMITE DU RÉGIME DE TAXATION, DE LA VENTE À L'UNITÉ/ MULTIPLE, DU PRIX ET DE LA DESCRIPTION POUR UNE CATÉGORIE D'ARTICLES**

L'état de catégorie à 5 chiffres peut être programmé à l'aide des options énumérées ci-après :

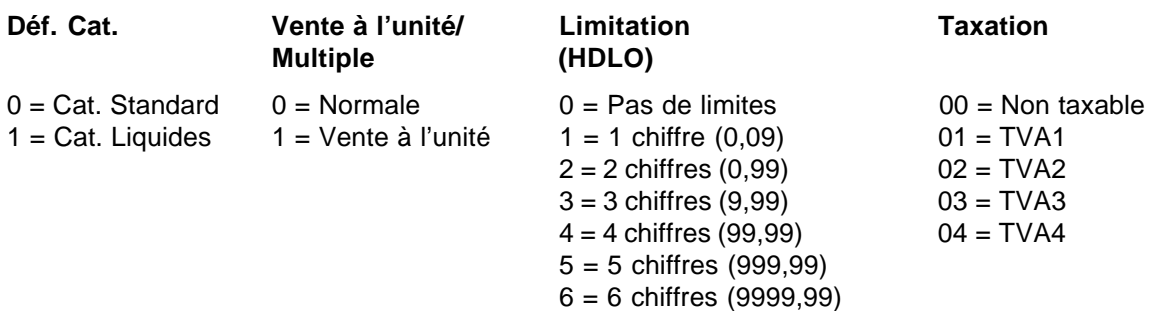

- 1. Tourner la clé PRG sur la position PRG du commutateur.
- 2. Entrer les options de **[définition de catégorie]**, **[vente à l'unité ou multiple]**, **[limitation]** et **[taxation]** en se reportant à la table précédente.
- 3. Appuyer sur la touche **[Subtotal w/Tax]** pour confirmer les options introduites. Le message "DEPT PRICE" apparaît sur l'afficheur opérateur et les codes des options programmées seront imprimée avec la légende "SOUS-TOTAL".
- 4. Introduire un **[prix]** à attribuer à un article spécifique puis appuyer sur la touche **[catégorie]** correspondante. Le message "DEP n NAME" apparaît sur l'afficheur opérateur et le montant introduit est imprimé avec la légende "DEPT n", où n indique, dans les deux cas, le numéro de la catégorie.
- 5. Définir la description de la catégorie (12 caractères au maximum, y compris les blancs) à l'aide de la Table des codes caractère fourni dans l'Annexe du manuel Instructions d'emploi ou du clavier alphanumérique.
- 6. Mettre en mémoire la description de la catégorie introduite en appuyant sur la touche **[Check]**.
- 7. Appuyer sur la touche **[Clear]** pour programmer une autre fonction ou bien quitter le mode programmation en portant la touche PRG sur la position OFF.
- **Exemple :** Attribuer un paramètre de pas HDLO, TVA3, vente multiple, prix de 18,00 F pour la catégorie standard 1 appelée Epicerie définie à l'aide de la Table des codes caractère dans le manuel Instructions d'emploi.

### **Introduire :**

[0] + [0] + [0] + [03] + [Subtotal w/Tax] + [1800] + [Catégorie 1/21] + [45 56 49 43 45 58 49 45] + [Check]

**REMARQUE :** Si l'on désire redonner à la catégorie Epicerie le nom DEPT 1, répéter la procédure et introduire la séquence de caractères [44 45 56 60 00 31] (ou taper les caractères correspondants sur le clavier alphanumérique).

# **10. DEFINIR UN CODE SECRET LIÉ À UN NUMÉRO DE VENDEUR**

- 1. Introduire la clé PRG dans le commutateur de commande et le tourner en position PRG.
- 2. Taper **[121]** puis appuyer sur la touche **[Void]** pour activer le système Vendeurs.
- 3. Entrer **[444444]** puis appuyer sur la touche **[Amt Tend/Total]**. La lettre "C" apparaîtra sur le côté gauche des afficheurs opérateur et client alors que le message "CLERK PASS" sera affiché sur l'afficheur opérateur.
- 4. Taper un numéro auquel le code secret sera lié.
- 5. Programmer un code secret à trois chiffres à l'aide de trois **[touches numériques]**.
- 6. Appuyer sur la touche **[Clerk]**.

Répéter les opérations décrites ci-dessus (du point 4 au point 6) pour attribuer un code secret aux autres 14 vendeurs ou appuyer sur la touche **[Clear]** pour quitter la programmation des Codes secrets des vendeurs. Si l'on désire modifier le code secret d'un vendeur et le Système Vendeurs a déjà été activé il n'est pas nécessaire d'exécuter le point 2 ci-dessus.

**Exemple :** Attribution du code secret 106 au vendeur 1 pour la première fois.

#### **Introduire :**

[121] + [Void] + [444444] + [Amt Tend/Total] + [1] + [106] + [Clerk]

# **11. DEFINIR LES NOMS DES VENDEURS**

Pour programmer le nom d'un vendeur, en utilisant la Table de codes caractère dans l'Annexe du manuel Instructions d'emploi procéder de la manière suivante :

Avec la Table de codes caractères dans le manuel Instructions d'emploi :

- 1. Tourner la clé PRG sur la position PRG du commutateur.
- 2. Introduire le numéro de vendeur dont on veut programmer le nom.
- 3. Appuyer sur la touche **[Return].** La lettre "P" apparaîtra sur le côté gauche des afficheurs opérateur et client alors que le message "CLERK NAME" sera affiché sur l'afficheur opérateur.
- 4. Se reporter au Tableau de Codes caractères fourni dans l'Annexe et taper la chaîne de codes caractère nécessaire pour la définition des lettres du nom, puis appuyer sur la touche **[Check]**. Il est possible de saisir 24 caractères au maximum. Le nom saisi est ensuite imprimé.

**Exemple :** Programmer **Cristina** comme nom de vendeur N° 1.

### **Introduire :**

[1] + [Return] + [43 19 10 20 21 10 15 02] + [Check]

Avec le clavier alphanumérique :

- 1. Tourner la clé PRG sur la position PRG.
- 2. Introduire le numéro de vendeur dont on veut programmer le nom.
- 3. Appuyer sur la touche **[Return].** La lettre "P" apparaîtra sur le côté gauche des afficheurs opérateur et client alors que le message "CLERK NAME" sera affiché sur l'afficheur opérateur.
- 4. Appuyer sur la touche **[Catégorie]** correspondant à la lettre désirée. Si la lettre désirée se trouve sur la moitié inférieure de la touche **[Catégorie],** appuyer d'abord sur la touche **[Dept Shift]** puis sur la touche **[catégorie]** correspondante. Après avoir terminé d'introduire la chaîne de caractères désirée appuyer sur la touche **[Check]**. Le nom saisi est ensuite imprimé.

**Exemple :** Programmer **Alex** comme nom du Vendeur numéro 2.

### **Introduire :**

 $[2] + [Return] + [1/21 12/32 5/25] + [Depth Shift] + [4/24] + [Check]$ 

# **Kurzanleitung**

# **QUICK START**

Die Registrierkasse auspacken und auf eine ebene, stabile, vibrationsfreie und staubfreie Fläche in der Nähe einer Steckdose stellen.

Die Registrierkasse an die geerdete Steckdose anschließen und dann die vier aufgeladenen "AA" Batterien für Speichersicherung im Batteriefach einsetzen wie im Abschnitt Einsetzen und Austauschen der Batterien im Bedienungsanleitung beschrieben. Während des Kassenbetriebs werden alle Vorgangsdaten für die Aufsichtsberichte im Speicher der Kasse abgelegt. Dieser Speicher enthält auch die optionale Programmierung, damit diese Speicherung bei Ausschalten der Kasse oder Stromausfall nicht verloren geht. **Alle im Speicher geladenen Daten werden gelöscht, wenn Sie den Netzstecker ziehen, ohne daß entsprechende Batterien vorhanden sind.**

Die Papierrolle einsetzen und die Farbbandkassette installieren wie in den Prozeduren in den entsprechenden Absätzen des Bedienungsanleitungs beschrieben.

### **1. DAS DATUM EINSTELLEN**

- 1. Den PRG Schlüssel auf die PRG Position drehen.
- 2. Über die **[numerischen Tasten]** das derzeitige Datum eingeben. Es muß das Format TT/MM/JJ benutzt werden, wobei für einstellige Monats- und Tagesdaten eine Null vorangestellt werden muß.
- 3. Zum Speichern der Eingabe die **[#/ST/NS]** Taste drücken. Das eingegebene Datum wird automatisch ausgedruckt.
- 4. Um eine andere Funktion zu programmieren, die **[Clear]** Taste drücken oder den Programmiermodus durch Drehen des PRG Schlüssels auf OFF verlassen.

**Beispiel:** Als Datum den 18. Januar 2001 eingeben.

#### **Eingabe/Tastendrücken:**

[180101] + [#/ST/NS]

**HINWEIS:** Wenn Sie möchten, daß das so eingegebene Datum im Format MM/TT/JJ angezeigt wird, geben Sie **[40]** ein und drücken die **[Void]** Taste.

#### **2. DIE UHRZEIT EINSTELLEN**

- 1. Den PRG Schlüssel auf die PRG Position drehen.
- 2. Die **[aktuelle Uhrzeit]** im Format Stunden:Minuten eingeben.
- **HINWEIS:** Die Uhrzeit zeigt im 24 Std. Format an. Um diese Zeit richtig einzugeben, addieren Sie einfach 12 zu allen P.M. Zeiten. Zum Einstellen von 9:00 AM geben Sie **[0900]** ein, für 2:15 PM **[1415].**
- 3. Zum Speichern der Eingabe die **[Qty/Date]** Taste drücken. Die eingegebene Uhrzeit wird automatisch ausgedruckt.
- 4. Um eine andere Funktion zu programmieren, die **[Clear]** Taste drücken oder den Programmiermodus durch Drehen des PRG Schlüssels auf OFF verlassen.

**Beispiel:** Die Zeit auf 3:30 PM setzen.

#### **Eingabe/Tastendrücken:**

[1530] + [Qty/Date]

**HINWEIS:** Wenn Sie wünschen, dass die gerade eingegebene Zeit im 24-Stundenformat gedruckt und angezeigt wird, geben Sie **[180]** ein und drücken dann **[Void]**.

## **3. DIE SPRACHE EINSTELLEN**

- 1. Den PRG Schlüssel auf die PRG Position drehen.
- 2. Geben Sie **[19]**, gefolgt von **[1]** ein und drücken die **[Void]** Taste, um auf Spanisch umzustellen, oder geben Sie **[19]**, gefolgt von **[2]** ein und drücken die **[Void]** Taste, um auf Französisch umzustellen, oder geben Sie **[19]**, gefolgt von **[3]** ein und drücken die **[Void]** Taste, um auf Deutsch umzustellen. Um wieder in Englisch zu drucken, geben Sie **[19]** und dann **[0]** ein.
- 3. Um eine andere Funktion zu programmieren, die **[Clear]** Taste drücken oder den Programmiermodus durch Drehen des PRG Schlüssels auf OFF verlassen.
- **Beispiel:** Die Sprache, in der Kassenbon und Journaleinträge gedruckt werden, von Englisch auf Deutsch ändern.

### **Eingabe/Tastendrücken:**

 $[19] + [3] + [Void]$ 

### **4. DEN KASSENBONTITEL FESTLEGEN**

- 1. Den PRG Schlüssel auf die PRG Position drehen.
- 2. Drücken Sie **[3]**, dann die **[Nummer]** der Zeile (n=1 ... 5), die Sie ändern wollen, und dann **[Return]**. Links auf dem Kunden- und dem Kassiererdisplay erscheint "P" und in der oberen Zeile des Kassiererdisplays die Meldung "LOGO LINE n", wo n die Nummer der zu ändernden Zeile ist.
- 3. Die Zeichencodes für die Zeichen in der gerade programmierten Zeile gem. der Zeichencodetabelle im Anhang des Bedienungsanleitungs eingeben oder die alphanumerische Tastatur benutzen. Es können bis zu 24 Zeichen eingegeben werden (Leerzeichen eingeschlossen). Wenn Sie den Text zentrieren wollen, müssen Sie die Leerzeichen vor und hinter dem Text ausrechnen und den entsprechenden Code (00) eintasten. Sie können die **[Void]** Taste als Rücktaste benutzen, um falsch eingegebene Zeichen zu löschen.
- 4. Wiederum die **[Check]** Taste drücken, um den neu definierten Text zu speichern. Diese Zeile wird automatisch gedruckt.
- 5. Die Schritte 3 und 4 wiederholen, wenn Sie auch die anderen drei Zeilen umprogrammieren wollen.
- 6. Um eine andere Funktion zu programmieren, die **[Clear]** Taste drücken oder den Programmiermodus durch Drehen des PRG Schlüssels auf OFF verlassen.
- **Beispiel:** Die 4. Zeile in AUF WIEDERSEHEN mit Sternchensymbolen davor und dahinter ändern und dazu die Zeichencodetabelle im Anhang des Bedienungsanleitungs benutzen.

#### **Eingabe/Tastendrücken:**

 $[3] + [4] + [Return] + [76 00 00 00 00] + [41 61 46 00] + [63 49 45 44 45 58 59 45 48 45 54 00] + [00 00 76] +$ [Check]

**HINWEIS:** Wenn Sie die alphanumerische Tastatur benutzen wollen, um die Zeile AUF WIEDERSEHEN einzugeben, tippen Sie **[00]** für die Leerzeichen, dann die **[Warengr.]** Taste für den gewünschten Buchstaben. Ist dieser auf der unteren Hälfte der Taste, drücken Sie zuerst die Taste **[Dept Shift]** und dann die entsprechende **[Warengr.]** Taste. Das Sternchen kann nur mittels des entsprechenden Codes (76) aus der Zeichencodetabelle im Anhang des Bedienungsanleitungs eingegeben werden.

## **5. PROGRAMMIEREN DES EUROWECHSELKURSES**

- 1. Den PRG-Schlüssel auf PRG drehen.
- 2. Die **[Position des Dezimalkommas]** des Wechselkurse (0-8 Ziffern nach dem Dezimalkomma) eingeben.
- 3. Die **[Position des Dezimalkommas]** des umgerechnet Wertes (0-3 Ziffern nach dem Dezimalkomma) eingeben.
- 4. Den **[Wechselkurs]** ohne Dezimalkomma eingeben.
- 5. Die **[Euro]** Taste drücken, um den Wechselkurs zu speichern. Der Kurs wird zusammen mit dem Kopf "EURO" ausgedruckt.
- 6. Um eine andere Funktion zu programmieren, die **[Clear]** Taste drücken oder den Programmiermodus durch Drehen des PRG Schlüssels auf OFF verlassen.

**Beispiel:** Programmieren eines Wechselkurses von DM 1,95583 pro Euro.

#### **Eingabe/Tastendrücken:**

[5] + [2] + [195583] + [Euro]

#### **Programmieren der Registrierkasse für ausschließliche Benutzung von Euros**

Sobald der Euro die einzige gültige Währung in Ihrem Lande wird, können Sie die Registrierkasse so programmieren, dass sie nur mit Euros arbeitet, indem Sie die Umrechnungsfunktion deaktivieren. Eine Voraussetzung für die Umstellung auf Euro als Grundwährung ist, dass der Dezimalpunkt für das Format x,xx programmiert ist (siehe Ändern der Dezimalpunktposition weiter unten).

- 1. Drehen Sie den PRG Schlüssel auf die Position PRG.
- 2. Tippen Sie **[28]** ein, um anzuzeigen, dass die Maschinenbedingung geändert werden soll (Euro-Umrechnungsfunktion aktiviert/deaktiviert). Dann **[1]** eingeben, um die Euro-Umrechnungsfunktion zu sperren.
- 3. Drücken Sie die **[Void]** Taste, um die vorgenommene Einstellung zu bestätigen.
- 4. Drehen Sie den PRG Schlüssel auf OFF, um den Programmiermodus zu verlassen.

**Beispiel:** Programmieren Sie die Registrierkasse zum Euro-Umrechnungsfunktion nicht erlaubt.

### **Eingabe/Tastendrücken:**

[28] + [1] + [Void]

### **6. EINSTELLEN EINES FESTEN MWST-SATZES**

- 1. Den PRG Schlüssel auf die PRG Position drehen.
- 2. Die **[Nummer]** für die VAT eingeben, die programmiert werden soll (1 für MWSt.1, 2 für MWSt.2 usw.).
- 3. Die **[Tax Set]** Taste drücken. Die Meldung "TAX n RATE" erscheint auf dem Kassiererdisplay, wobei n die Nummer für den MWSt. Satz ist.
- 4. Über die **[numerischen Tasten]** den Mehrwertsteuersatz eingeben. Es können bis zu fünf Stellen benutzt werden. Sie müssen aber mindestens drei Nachkommastellen angeben. Wenn Sie beispielsweise einen Mehrwertsteuersatz von 5,5% programmieren wollen, geben Sie **[5500]** ein, für 16% geben Sie **[16000]** ein.
- 5. Die **[Amt Tend/Total]** Taste drücken. Der eingegebene Mehrwertsteuersatz gefolgt von seiner Kennung (S1, S2, S3 oder S4) wird automatisch ausgedruckt.
- 6. Um eine andere Funktion zu programmieren, die **[Clear]** Taste drücken oder den Programmiermodus durch Drehen des PRG Schlüssels auf OFF verlassen.

**Beispiel:** MWSt.1 mit 5,5%, MWSt.2 mit 7%, MWSt.3 mit 16% und MWSt.4 mit 20% programmieren.

#### **Eingabe/Tastendrücken:**

- $[1] + [Tax Set] + [5500] + [Amt Tend/Total]$
- $[2] + [Tax Set] + [7000] + [Amt Tend/Total]$
- [3] + [Tax Set] + [16000] + [Amt Tend/Total]
- [4] + [Tax Set] + [20000] + [Amt Tend/Total]

# **7. ÄNDERN DER DEZIMALPUNKTPOSITION**

Standardmäßig ist das Format x,xx, also mit zwei Nachkommastellen, programmiert. Diese Einstellung kann nach Bedarf auf eines der anderen unten angegebenen Formate geändert werden.

- 1. Den PRG Schlüssel auf die PRG Position drehen.
- 2. Die Statusnummer **[0, 1, 2 oder 3]** eingeben, um eines der folgenden Formate zu wählen:

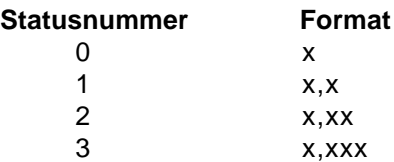

- 3. Zum Setzen des neuen Formats die **[-%/RA]** Taste drücken. Das eingegebene Format wird automatisch zusammen mit dem Kopf "EINZAHLUNG" ausgedruckt.
- 4. Um eine andere Funktion zu programmieren, die **[Clear]** Taste drücken oder den Programmiermodus durch Drehen des PRG Schlüssels auf OFF verlassen.

**Beispiel:** Die Registrierkasse so programmieren, daß zwei Dezimalstellen angegeben werden.

#### **Eingabe/Tastendrücken:**

 $[2] + [-\% / RA]$ 

# **8. EINRICHTEN EINES FESTPREISARTIKELS (PLU)**

- 1. Den PRG Schlüssel auf die PRG Position drehen.
- 2. Die Taste **[Qty/Date]** drücken. Auf dem Kassiererdisplay erscheint die Meldung "PLU PRICE" und links auf beiden Displays 001: das ist die erste PLU-Nummer. Wenn Sie die PLU-Nummer von 001 auf eine andere, z.B. 30, ändern wollen, geben Sie **[030]** und drücken dann die **[PLU]** Taste.
- 3. Den **[Stückpreis]** eingeben, der dieser PLU Nummer zugewiesen werden soll.
- 4. Die Taste für die **[Warengruppe]** (1 bis 20) drücken, der die PLU Nummer zugeordnet werden soll. Für die Warengruppen 21 bis 40 die **[Dept Shift]** Taste benutzen. Es erscheint die Meldung "PLU NAME" und die PLU-Nummer, der Stückpreis und die Warengruppennummer werden ausgedruckt.
- 5. Die **[Zeichencodes]** für die (max. 10) Zeichen der gewünschten Artikelbeschreibung zur PLU Nummer gem. der Zeichencodetabelle im Anhang des Bedienungsanleitungs oder über die alphanumerische Tastatur eingeben. Nach der Zeichencodetabelle hat "Kaffee" z.B. die Zeichenkette **[51 02 07 07 06 06]**.
- 6. Zum Speichern der PLU-Stückbeschreibung (und zu deren Ausdrucken) die Taste **[Check]** drücken. Die Kasse schaltet automatisch zur nächsten PLU-Nummer.
- 7. Durch Drücken der **[Qty/Date]** Taste zum Programmieren einer anderen Option übergehen oder den Programmiermodus durch Drehen des PRG Schlüssels auf OFF verlassen.
- **Beispiel:** PLU 1 mit einem Stückpreis von DM 6,00 in der Warengruppe 3 anlegen und als "Kaffee" bezeichnen und hierzu die Zeichencodetabelle im Bedienungsanleitung benutzen. Dann PLU 320 mit einem Stückpreis von DM 12,00 in der Warengruppe 33 anlegen und als "Buch" bezeichnen; hierzu alphanumerische Tastatur benutzen.

### **Eingabe/Tastendrücken:**

[Qty/Date] + [600] + [Warengr. 3/23] + [51 02 07 07 06 06] + [Check] + [320] + [PLU] + [1200] + [Dept Shift] + [Warengr. 13/33] + [Warengr. 2/22] + [Dept Shift] + [Warengr. 1/21] + [Warengr. 3/23] + [Warengr. 8/28] + [Check] + [Qty/Date]

#### **9. PROGRAMMIERUNG VON OBERER STELLENBEGRENZUNG, STEUERSTATUS, EINZEL-/ MEHRFACH-BARVERKAUF, STÜCKPREIS UND BESCHREIBUNG ZUGEORDNET ZU EINER WARENGRUPPE**

Der 5-stellige Warengruppenstatus kann mit folgenden Optionen programmiert werden:

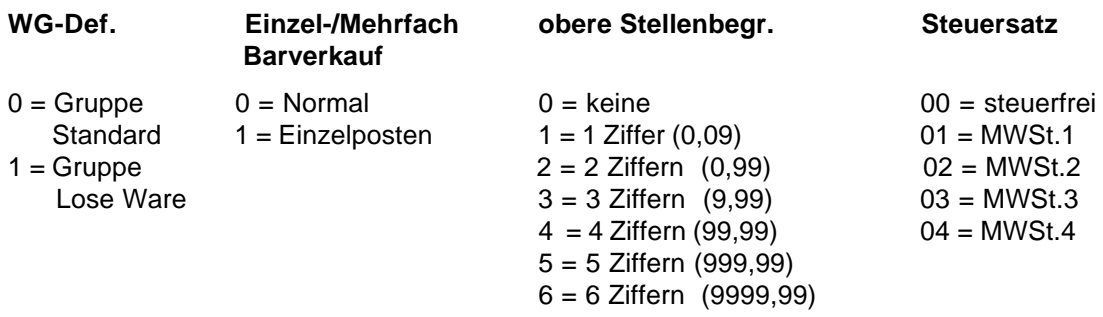

- 1. Den PRG Schlüssel auf die PRG Position drehen.
- 2. **[Warengr. Bestimmung]**, **[Einzel-/Mehrfach Barverkauf]**, **[obere Stellenbegr.]** und **[Steuersatz]** gemäß obiger Tabelle eingeben.
- 3. Zur Eingabebestätigung die **[Subtotal w/Tax]** Taste drücken. Auf dem Kassiererdisplay erscheint die Meldung "DEPT PRICE" und der Code der programmierten Optionen wird zusammen mit "SUBTTL" ausgedruckt
- 4. Den **[preis]** für eine bestimmte Warengruppe eingeben und die entsprechende **[Warengruppe]** Taste drücken. Auf dem Kassiererdisplay erscheint die Meldung "DEP n NAME" und der Code der programmierten Optionen wird zusammen mit "DEPT n" ausgedruckt. n steht für die Warengruppennummer.
- 5. Die **[Zeichencodes]** für die Zeichen der gewünschten Warengruppenbeschreibung gem. der Zeichencodetabelle im Bedienungsanleitung oder über die alphanumerische Tastatur eingeben (max. 12 Zeichen einschl. Leerzeichen).
- 6. Die Beschreibung durch Drücken der **[Check]** Taste speichern.
- 7. Um eine andere Funktion zu programmieren, die **[Clear]** Taste drücken oder den Programmiermodus durch Drehen des PRG Schlüssels auf OFF verlassen.
- **Beispiel:** Der Warengruppe 1 eine Eingabegrenze von 5 Stellen, Mehrfachverkauf, den Namen "Backwaren", MWSt.3, keine obere Stellenbegrenzung und einem Artikel den Preis von DM 5,65 zuweisen. Dazu die Zeichencodetabelle im Anhang des Bedienungsanleitungs benutzen.

### **Eingabe/Tastendrücken:**

[0] + [0] + [0] + [03] + [Subtotal w/Tax] + [565] + [Warengr. 1/21] + [42 02 04 12 24 02 19 06 15] + [Check]

**HINWEIS:** Wenn Sie diese Warengruppe wieder als Warengr. 1 bezeichnen wollen, wiederholen Sie die Prozedur und geben die Zeichenkette [63 41 58 45 54 47 58 79 00 31] ein (oder die entsprechenden Zeichen über die alphanumerische Tastatur eingeben).

#### **10. PROGRAMMIEREN DER MIT EINER KASSIERERNUMMER ASSOZIIERTEN GEHEIMNUMMER**

- 1. Den PRG Schlüssel in das Steuerschloß stecken und auf die PRG Position drehen.
- 2. **[121]** eingeben und die **[Void]** Taste drücken, um das Kassierersystem zu aktivieren.
- 3. **[444444]** eingeben und die **[Amt Tend/Total]** Taste drücken. Der Buchstabe "C" erscheint links auf dem Kundenund dem Kassiererdisplay und die Meldung "CLERK PASS" auf der oberen Zeile des Kassiererdisplays.
- 4. Die Kassierernummer eingeben, mit der der Kassierersicherheitscode verknüpft werden soll.
- 5. Den dreistelligen Code durch Drücken von drei **[numerischen Tasten]** einrichten.
- 6. Die **[Clerk]** Taste drücken.

Diese Operation (Schritte 4 bis 6) wiederholen, um den anderen 25 Kassierern eine Geheimcode zuzuweisen oder durch Drücken der Taste **[Clear]** das Programmieren von Kassierercodes verlassen. Wenn Sie den Kassierercode ändern wollen und das Kassierersystem schon aktiviert ist, ist der Schritt 2 überflüssig.

**Beispiel:** Für Kassierer 1 den Kassierersicherheitscode 106 einrichten.

#### **Eingabe/Tastendrücken:**

[121] + [Void] + [444444] + [Amt Tend/Total] + [1] + [106] + [Clerk]

#### **11. DEFINIEREN EINES KASSIERERNAMENS**

Einen Kassierernamen können Sie entweder mit Hilfe der Zeichencodetabelle im Anhang des Bedienungsanleitungs zusammenstellen oder direkt über die alphanumerische Tastatur eingeben.

Benutzen der Zeichencodetabelle im Anhang des Bedienungsanleitungs:

- 1. Den PRG Schlüssel auf PRG drehen.Den PRG Schlüssel auf PRG drehen.
- 2. Geben Sie die Nummer des Kassierers ein, für den ein Name definiert werden soll.
- 3. Drücken Sie die Taste **[Return]**. Der Buchstabe "P" erscheint links auf dem Kunden- und dem Kassiererdisplay und die Meldung "CLERK NAME" auf der oberen Zeile des Kassiererdisplays.
- 4. Geben Sie die Buchstaben des gewünschten Namens mit Hilfe der Zeichencodetabelle im Anhang ein und drücken dann **[Check]**. Es können bis zu 24 Stellen eingegeben werden. Der eingegebene Namen wird ausgedruckt.

**Beispiel:** Für den Kassierer 1 den Namen **Christina** programmieren.

#### **Eingabe/Tastendrücken:**

[1] + [Return] + [43 09 19 10 20 21 10 15 02] + [Check]

Benutzen der alphanumerischen Tastatur:

- 1. Drehen Sie den PRG-Schlüssel auf PRG.
- 2. Geben Sie Nummer des Kassierers ein, für den ein Name definiert werden soll.
- 3. Drücken Sie die **[Return]** Taste. Der Buchstabe "P" erscheint links auf dem Kunden- und dem Kassiererdisplay und die Meldung "CLERK NAME" auf der oberen Zeile des Kassiererdisplays.
- 4. Drücken Sie die **[Warengruppe]** Taste für den gewünschten Buchstaben. Ist dieser auf der unteren Hälfte der **[Warengruppe]** Taste, drücken Sie zuerst die Taste **[Dept Shift]** und dann die entsprechende **[Warengruppe]** Taste. Der eingegebene Namen wird ausgedruckt.

**Beispiel**: Programmieren von **Alex** als Namen des Kassierers 2.

#### **Eingabe/Tastendrücken:**

[2] + [Return] + [1/21 12/32 5/25] + [Dept Shift] + [4/24] + [Check]

# **Guía de Referencia Rápida**

# **PUESTA EN SERVICIO RÁPIDA**

Desembale la caja registradora y colóquela en una superficie plana, estable, no sujeta a vibraciones y limpia de polvo, cerca de una toma de corriente con puesta a tierra.

Conecte la caja a la toma con puesta a tierra y luego introduzca en el vano específico cuatro baterías "AA" de memoria de backup cargadas como indicado en el párrafo Instalación/Reemplazo de las pilas del manual Instrucciones de uso. Durante las operaciones de venta de la caja registradora, todos los datos de los registros que sirven para el informe de control de caja son almacenados en la memoria de la caja registradora. Esta memoria también almacena todas las informaciones opcionales de programación. Las pilas de seguridad mantienen esta información almacenada en la memoria cuando la caja registradora está desconectada o cuando se interrumpe la corriente. **Todos los datos almacenados en la memoria podrían ser cancelados, si Ud. desconecta la caja registradora sin haber instalado las pilas de seguridad**.

Cargar el rollo de papel e instalar el cartucho de cinta de la impresora siguiendo los procedimientos descritos en la sección correspondiente del manual Instrucciones de uso.

# **1. PROGRAMAR LA FECHA**

- 1. Gire la llave PRG y colóquela en la posición PRG.
- 2. Teclee las **[teclas numéricas]** que representan la fecha actual. Recuerde que debe usar el formato DDMMAA. Los días y meses que son representados con números de una sola cifra deben ser precedidos de un cero (0).
- 3. Pulse la tecla **[#/ST/NS]** para que la fecha sea almacenada en la memoria. La fecha introducida será impresa.
- 4. Pulse la tecla **[Clear]** para programar otra característica o gire la llave PRG y colóquela en la posición OFF, para salir del modo de programación.

**Ejemplo:** Programar la fecha correspondiente al 18 de Enero 2001.

#### **Teclee/Pulse:**

[180101] + [#/ST/NS]

**NOTA:** Para imprimir y visualizar la fecha recientemente introducida en el formato. mes/día/año, teclee **[40]** y después pulse la tecla **[Void]**.

### **2. PROGRAMAR LA HORA**

- 1. Gire la llave PRG y coloque el conmutador en la posición PRG.
- 2. Teclee la **[hora actual]** usando el formato HH:MM.
- **NOTA:** La hora es programada de acuerdo al formato de la hora internacional o militar (formato de 24 horas). Para introducir correctamente esta hora, aumente 12 a todas las horas expresadas en PM. Por ejemplo, para programar la hora a las 9:00 AM, teclee **[0900]**; para programar la hora a las 2:15 PM, teclee **[1415]**.
- 3. Pulse la tecla **[Qty/Date]** para que la hora sea almacenada en la memoria. La hora introducida será automáticamente impresa.
- 4. Pulse la tecla **[Clear]** para programar otra característica o gire la llave PRG y colóquela en la posición OFF, para salir del modo de programación.

**Ejemplo:** Programe la hora a las 3:30 PM.

#### **Teclee/Pulse:**

[1530] + [Qty/Date]

**NOTA:** Si Ud. desea que la hora recién introducida quede impresa y se visualice en el formato de las 24 horas, teclee **[180]** y luego apriete la tecla **[Void]**.

# **3. CONFIGURAR EL IDIOMA**

- 1. Gire la llave PRG y colóquela en la posición PRG.
- 2. Teclee **[19]** seguido de **[1]** y **[Void]** para imprimir en Español, teclee **[19]** seguido de **[2]** y **[Void]** para imprimir en Francés o teclee **[19]** seguido de **[3]** y **[Void]** para imprimir en Alemán. Para imprimir nuevamente en Inglés, teclee **[19]** y luego **[0]**.
- 3. Pulse la tecla **[Clear]** para programar otras características o gire la llave PRG y colóquela en la posición OFF para salir del modo de programación.
- **Ejemplo:** Cambiar el idioma en el que la caja registradora imprime el comprobante del cliente y el informa diario del Inglés al Español.

#### **Teclee/Pulse:**

[19] + [1] + [Void]

### **4. PERSONALIZAR EL ENCABEZAMIENTO DEL COMPROBANTE**

- 1. Gire la llave PRG y coloque el conmutador en la posición PRG.
- 2. Teclee **[3]** seguido del **[número]** de la línea (n = 1....5) que Ud. quiere modificar y luego apriete la tecla **[Return]**. En la parte izquierda superior de los indicadores visuales aparecerá la letra "P" y el mensaje "LOGO LINE n" será visualizado en el indicador visual del operador, donde n es el número de la línea por cambiar.
- 3. Usando el teclado alfanumérico de la caja registradora o la Tabla de códigos de caracteres de la Apéndice del manual Instrucciones de uso, teclee la cadena de códigos de caracteres para introducir las letras en la línea seleccionada. Recuerde que sólo pueden ser introducidos hasta 24 caracteres como máximo (con los espacios blancos). Si Ud. desea centrar la frase escrita, necesitará calcular los espacios de caracteres vacíos antes y después de su cadena de caracteres y teclear el código apropiado de los espacios blancos (00) en las correspondientes posiciones. Si es necesario utilice la tecla **[Void]** como función de backspace para borrar una entrada incorrecta.
- 4. Pulse la tecla **[Check]** para almacenar en la memoria la línea de encabezamiento recientemente definida. Esta nueva línea será impresa automáticamente.
- 5. Repita los pasos 3 y 4 si Ud. desea programar las tres líneas de encabezamiento restantes.
- 6. Pulse la tecla **[Clear]** para programar otras características o gire la llave PRG y colóquela en la posición OFF para salir del modo de programación.
- **Ejemplo:** Cambie la cuarta línea del encabezamiento por defecto en \*HASTA PRONTO\* con los espacios apropiados antes y después para centrar esta nueva cadena y utilizando la Tabla de códigos de caracteres del Apéndice del manual Instrucciones de uso.

#### **Teclee/Pulse:**

 $[3] + [4] + [Return] + [76 00 00 00 00 00] + [48 41 59 60 41 00] + [56 58 55 54 60 55 00] + [00 00 00 00 76] +$ [Check]

**NOTA:** Si Ud. desea utilizar el teclado alfanumérico para teclear el encabezamiento HASTA PRONTO, teclee **[00]** para los espacios y luego apriete la tecla **[departamento]** correspondiente a la letra deseada. Si la letra deseada se encuentra en la parte inferior de la tecla, antes apriete la tecla **[Dept Shift]** y luego la tecla **[departamento]** correspondiente. El asterisco puede ser introducido sólo tecleando su código correspondiente (76) de la Tabla de códigos de caracteres del Apéndice del manual Instrucciones de uso.

# **5. PROGRAMAR LA TASA DE CAMBIO EURO**

- 1. Gire la llave PRG en la posición PRG.
- 2. Teclee la **[posición de la coma decimal]** de la tasa de cambio (0-8 dígitos después de la coma decimal).
- 3. Teclee la **[posición de la coma decimal]** de la cantidad convertida (0-3 dígitos después de la coma decimal).
- 4. Teclee la **[tasa de cambio]** utilizando hasta un máximo de seis dígitos sin especificar ninguna coma decimal.
- 5. Pulse la tecla **[Euro]** para memorizar la tasa de cambio. La tasa introducida se imprime automáticamente junto a la leyenda "EURO".
- 6. Pulse la tecla **[Clear]** para programar otras características o gire la llave PRG y colóquela en la posición OFF para salir del modo de programación.

**Ejemplo:** Programar una tasa de cambio de 166,386 Pesetas en Euro.

### **Teclee/Pulse:**

[3] + [2] + [166386] + [Euro]

#### **Programación de la Caja Registradora para utilizar sólo la Divisa Euro**

Cuando el Euro sea la única divisa válida en el país del Cliente será posible programar la caja registradora para desactivar en consecuencia la función de conversión Euro. Un requisito previo para poder trabajar con el Euro como divisa base es que los puntos estén programados en el formato x,xx decimales (consultar el párrafo Programar las Posiciones Decimales).

- 1. Gire la llave PRG hasta la posición PRG.
- 2. Teclee **[28]** para indicar la condición máquina a modificar (función de conversión Euro admitida/no admitida) y teclee **[1]** para desactivar la función de conversión Euro.
- 3. Apriete la tecla **[Void]** para confirmar las configuraciones que se han realizado.
- 4. Gire la llave PRG hasta la posición OFF para salir del modo de programación.

**Ejemplo:** Programación de la caja registradora para función de conversión Euro admitida.

### **Teclee/Pulse:**

[28] + [1] + [Void]

# **6. PROGRAMAR EL TIPO IMPOSITIVO IVA FIJO**

- 1. Gire la llave PRG y colóquela en la posición PRG.
- 2. Teclee los **[números]** que representan el IVA (1 para el IVA1, 2 para el IVA2, 3 para el IVA3 y 4 para el IVA4).
- 3. Pulse la tecla **[Tax Set]**. Aparecerá el mensaje "TAX n RATE" en el indicador visual del operador, donde n es el número que representa la tasa IVA.
- 4. Teclee el tipo impositivo IVA. Pueden ser usados hasta cinco dígitos y Ud. DEBE introducir tres dígitos después de la coma decimal. Por ejemplo, para introducir el tipo impositivo IVA de 5,5% teclee **[5500]**; para introducir un tipo impositivo del 16% teclee **[16000]**.
- 5. Pulse la tecla **[Amt Tend/Total]**. El tipo impositivo asignado, seguido de su identificador alfanumérico (T1, T2, T3 o T4), es impreso.
- 6. Pulse la tecla **[Clear]** para programar otra característica o gire la llave PRG y colóquela en la posición OFF para salir del modo de programación.
- **Ejemplo:** Introduzca un tipo impositivo IVA1 del 5,5%, un tipo impositivo IVA2 del 7%, un tipo impositivo IVA3 del 16% y un tipo impositivo IVA4 del 20%.

### **Teclee/Pulse:**

 $[1] + [Tax Set] + [5500] + [Amt Tend/Total]$  $[2] + [Tax Set] + [7000] + [Amt Tend/Total]$ [3] + [Tax Set] + [16000] + [Amt Tend/Total] [4] + [Tax Set] + [20000] + [Amt Tend/Total]

### **7. PROGRAMAR LAS POSICIONES DECIMALES**

La colocación de la coma decimal está establecida, por defecto, en el formato x,xx. En función de las necesidades, este formato puede ser cambiado con cualquiera de los otros formatos indicados a continuación.

- 1. Gire la llave PRG y coloque el conmutador en la posición PRG.
- 2. Teclee el número representativo **[0, 1, 2 o 3]** para seleccionar el formato deseado como se indica en la siguiente tabla:

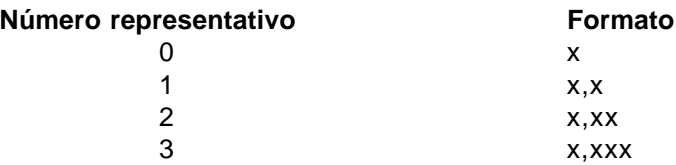

- 3. Pulse la tecla **[-%/RA]** para asignar el nuevo formato. La programación realizada es automáticamente impresa junto a la leyenda "CUENTA".
- 4. Pulse la tecla **[Clear]** para programar otra característica o gire la llave PRG y colóquela en la posición OFF para salir del modo de programación.

**Ejemplo:** Programar la caja registradora de tal manera que no se utilicen los números decimales.

#### **Teclee/Pulse:**

 $[0] + [-\% / RA]$ 

# **8. CREAR EL PLU**

- 1. Gire la llave PRG y colóquela en la posición PRG.
- 2. Pulse la tecla **[Qty/Date]**. Aparecerá el mensaje "PLU PRICE" en el indicador visual del operador y será visualizado el número 001 en la parte izquierda de los indicadores visuales para indicar el primer número PLU. Si Ud. desea cambiar el número PLU de 001 a otro número tal como 30, teclee **[030]** y luego apriete la tecla **[PLU]**.
- 3. Introduzca el **[precio unitario]** que desea asignar al PLU.
- 4. Pulse la tecla **[departamento]** apropiada para asignar el PLU a un Departamento, usando para ello una de las teclas de departamentos de 1 a 20. Use la tecla **[Dept Shift]** para activar los departamentos de 21 a 40. Se visualiza el mensaje "PLU NAME" y son impresos el número PLU, el precio del artículo y el número del departamento.
- 5. De acuerdo a la Tabla de códigos caracteres presente en el Apéndice del manual Instrucciones de uso o utilizando el teclado alfanumérico, introduzca los códigos de caracteres necesarios para la descripción del artículo del correspondiente PLU (al máximo 10 caracteres). Por ejemplo, si se utiliza la Tabla de códigos de caracteres, el artículo Café tendrá los códigos de caracteres **[43 02 07 83]**.
- 6. Pulse la tecla **[Check]** para memorizar la descripción del artículo PLU y saber cuál ha sido impreso. La caja registradora se conmuta automáticamente al número del artículo PLU siguiente.
- 7. Pulse la tecla **[Qty/Date]** para programar otras características o para salir del modo de programación girando la llave PRG en la posición OFF.
- **Ejemplo:** Crear un PLU 1 con un precio unitario de 555 Pesetas, asignado al Departamento 3, y denominando Café utilizando la Tabla de códigos de caracteres incluidos en el manual Instrucciones de uso y luego crear PLU 320 con un precio unitario de 1.600 Pesetas asignado al Departamento 33 y llamar a este artículo Libro utilizando el teclado alfanumérico.

#### **Teclee/Pulse:**

[Qty/Date] + [555] + [Dept 3/23] + [43 02 07 83] + [Check] + [320] + [PLU] + [1600] + [Dept Shift] + [Dept 13/33] + [Dept 12/32 Dept 9/29 Dept 2/22 Dept 18/38 Dept 15/35] + [Check] + [Qty/Date]

## **9. PROCEDIMIENTO PARA VINCULAR A UN DEPARTAMENTO LA LIMITACIÓN DEL NÚMERO DE DÍGITOS, EL CARÁCTER IMPOSITIVO Y EL PRECIO Y LA DESCRIPCIÓN DE ARTÍCULOS INDIVIDUALES O MÚLTIPLES**

El estado del departamento de 5 dígitos puede ser programado utilizando las siguientes opciones:

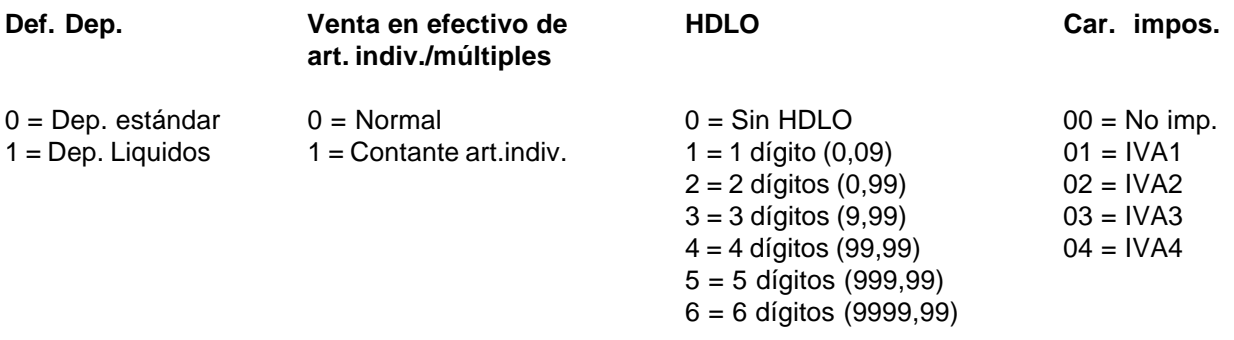

- 1. Gire la llave PRG y coloque el conmutador en la posición PRG.
- 2. Teclee las opciones **[Definición del departamento]**, **[Venta de artículo individual/múltiple]**, **[HDLO]** y **[Carácter impositivo]** de acuerdo con la tabla presentada anteriormente.
- 3. Pulse la tecla **[Subtotal w/Tax]** para confirmar su entrada. En el indicador visual del operador aparecerá el mensaje "DEPT PRICE" y los códigos de las opciones programadas serán impresos junto a la leyenda "SUBTTL".
- 4. Teclee un **[precio]** que quiere asignar al artículo y luego pulse la correspondiente tecla **[departamento]**. En el indicador visual del operador aparecerá el mensaje "DEP n NAME" y la cantidad introducida será impresa junto a la leyenda "DEPT n", donde n en los dos casos representa el número del departamento.
- 5. Con referencia a la Tabla de códigos de caracteres de la Apéndice en el manual Instrucciones de uso o utilizando el teclado alfanumérico, establezca el descriptor del departamento (máx 12 caracteres, espacios incluidos).
- 6. Pulse la tecla **[Check]** para almacenar en la memoria el descriptor del artículo introducido.
- 7. Pulse la tecla **[Clear]** para programar otras características o gire la llave PRG y colóquela en la posición OFF para salir del modo de programación.
- **Ejemplo:** Asignar a un artículo del Departamento 1 Estándar denominado Alimentos definido utilizando la Tabla de códigos de caracteres en el manual Instrucciones de uso, las opciones: venta normal (art. múltiples), sin HDLO, IVA3 y un precio de 540 Pesetas.

#### **Teclee/Pulse:**

[0] + [0] + [0] + [03] + [Subtotal w/Tax] + [540] + [Departamento 1/21] + [41 13 10 14 06 15 21 16 20] + [Check]

**NOTA:** Si Ud. desea cambiar el nombre al Departamento llamado Alimentos y llamarlo DPTO 1, repita el procedimiento e introduzca los códigos de caracteres [44 56 60 55 00 31] (o teclee los caracteres correspondientes sobre el teclado alfanumérico).

## **10. PROGRAMAR UN CÓDIGO SECRETO VINCULADO A UN DETERMINADO NÚMERO DE CAJERO**

- 1. Introduzca la llave PRG y coloque el Conmutador en la posición PRG.
- 2. Teclee **[121]** y luego pulse la tecla [Void] para activar el sistema Cajero.
- 3. Teclee **[444444]** y luego pulse la tecla **[Amt Tend/Total]**. Aparecerá la letra "C" en la parte superior izquierda de los indicadores visuales del operador y del cliente, mientras que el mensaje "CLERK PASS" aparecerá en el indicador visual del operador.
- 4. Teclee un número al cual será vinculado el código secreto.
- 5. Introduzca un código secreto de tres dígitos tecleando **[teclas numéricas]**.
- 6. Pulse la tecla **[Clerk]**.

Repita las operaciones sobre mencionadas (del paso 4 al paso 6) para asignar un código secreto a los restantes 14 cajeros o utilice la tecla **[Clear]** para salir de la programación Código secreto del cajero. Si Ud. desea cambiar el código secreto del cajero y el sistema Cajero ya está activado, no cabe efectuar el paso 2 antes mencionado.

**Ejemplo:** Asignar por la primera vez el código secreto 106 al Cajero 1.

#### **Teclee/Pulse:**

[121] + [Void] + [444444] + [Amt Tend/Total] + [1] + [106] + [Clerk]

## **11. DEFINIR UN NOMBRE DE EMPLEADO**

Para definir un nombre de empleado es posible utilizar la Tabla de códigos de caracteres, incluido en el Apéndice del manual Instrucciones de uso, o teclear el nombre directamente utilizando el teclado alfanumérico.

Utilizo de la Tabla de códigos de caracteres en el Manual Instrucciones de uso:

- 1. Coloque el conmutador de mando en la posición PRG.
- 2. Teclee el número del cajero, al cual se quiere asignar un nombre.
- 3. Pulse la tecla **[Return]**. Aparecerá la letra "P" en la parte superior izquierda de los indicadores visuales del operador y del cliente, mientras que el mensaje "CLERK NAME" aparecerá en el indicador visual del operador.
- 4. Con referencia a la Tabla de códigos de caracteres en el Apéndice del manual Instrucciones de uso, teclee la cadena de códigos de caracteres para introducir las letras de un nombre y luego apriete la tecla **[Check]**. Pueden introducirse hasta un máximo de 24 dígitos. El nombre que se ha introducido será impreso.

**Ejemplo:** Programe **Cristina** como el nombre del cajero número 1.

#### **Teclee/Pulse:**

[1] + [Return] + [43 19 10 20 21 10 15 02] + [Check].

Utilizo del teclado alfanumérico

- 1. Gire la llave PRG en la posición PRG.
- 2. Teclee el número del Cajero cuyo nombre Ud. desea establecer.
- 3. Pulse la tecla **[Return]**. En la parte izquierda superior del indicador visual del operador y del cliente aparecerá la letra "P" y el mensaje "CLERK NAME" será visualizado en el indicador visual del operador.
- 4. Pulse la tecla **[departamento]** correspondiente a la letra deseada. Si la letra deseada se encuentra en la mitad inferior de la tecla **[departamento]**, apriete la tecla **[Dept Shift]** antes y luego la tecla **[departamento]** correspondiente. Después de introducir la cadena de letras deseada, apriete la tecla **[Check]**. El nombre que se ha introducido será impreso.

**Ejemplo:** Programe **Alex** como nombre para el Cajero número 2.

#### **Teclee/Pulse:**

[2] + [Return] + [1/21 12/32 5/25] + [Dept Shift] + [4/24] + [Check]

# **Beknopte Handleiding**

# **SNELSTART**

Haal het kasregister uit de verpakking en plaats het op een platte, stabiele, trilvrije ondergrond in een stofvrije omgeving en in de buurt van een geaard stopcontact.

Steek de stekker van het kasregister in het geaard stopcontact en breng vervolgens vier geladen, "AA" formaat reservebatterijen voor het geheugen aan in de batterijruimte, volgens de aanwijzingen in de paragraaf "Inserting/Replacing Batteries" (Aanbrengen/Vervangen Batterijen) uit de handleiding "Instructions" (Instructies). Tijdens het functioneren van het kasregister worden alle gegevens voor het bedrijfsrapport opgeslagen in het geheugen van het kasregister. In dit geheugen blijft tevens alle overige optionele programma-informatie bewaard. Het rerservebatterij-systeem van het geheugen zorgt ervoor dat dergelijke informatie in het geheugen opgeslagen blijft wanneer het kasregister uitgeschakeld wordt of indien er zich een stroomonderbreking voordoet. **Alle in het geheugen opgeslagen gegevens worden gewist wanneer u de stekker van het kasregister uit de wandcontactdoos trekt, zonder dat er een reservebatterij aanwezig is.**

Volg voor het aanbrengen van de papierrol en de inktlintcassette de aanwijzingen in de betreffende paragrafen van de handleiding "Instructions" (Instructies).

# **1. INSTELLEN VAN DE DATUM**

- 1. Zet PRG in de stand PRG.
- 2. Maak gebruik van de **[cijfertoetsen]** om de huidige datum weer te geven. Denk eraan om het DDMMJJ formaat te gebruiken. Getallen die uit een enkel cijfer bestaan dienen te worden voorafgegaan door een nul (0).
- 3. Druk op de toets **[#/ST/NS]** om de datum op te slaan. De ingevoerde datum wordt vervolgens afgedrukt.
- 4. Druk op de toets **[Clear]** om een andere eigenschap te programmeren of om de programmaprocedure te verlaten door PRG in de stand OFF te zetten.

**Voorbeeld:** Instellen van de Datum 23 Januari, 2001.

#### **Toets in/Druk op:**

[180101] + [#/ST/NS]

**OPMERKING:** Wenst u dat de zojuist ingevoerde datum wordt afgebeeld en afgedrukt in maand/dag/jaar formaat, toets dan eerst **[40]** in en druk vervolgens op de toets **[Void]**.

#### **2. INSTELLEN VAN DE TIJD**

- 1. Zet PRG in de stand PRG.
- 2. Toets de **[huidige tijd]** in op grond van het UU:MM formaat.
- **OPMERKING:** De tijd wordt ingesteld volgens de internationale tijd (24-uurs klok formaat). Voor het correct invoeren van deze tijd dient er aan alle PM uren het getal 12 te worden toegevoegd. Bijvoorbeeld: voor het instellen van 9:00 AM moet **[0900]** ingetoetst worden, voor het instellen van 2:15 PM moet **[1415]** ingetoetst worden.
- 3. Druk op de toets **[Qty/Date]** om de ingevoerde tijd op te slaan. De op deze manier bepaalde tijd wordt vervolgens automatisch afgedrukt.
- 4. Druk op de toets **[Clear]** om een andere eigenschap te programmeren of de programmaprocedure te verlaten door PRG in de stand OFF te zetten.

**Voorbeeld:** Instellen van de Tijd op 3:30 PM.

#### **Toets in/Druk op:**

[1530] + [Qty/Date]

**OPMERKING:** Wenst u dat de zojuist ingevoerde tijd afgebeeld en afgedrukt wordt in het 24-uurs formaat, toets dan eerst **[180]** in en druk vervolgens op de toets **[Void]**.

# **3. INSTELLEN VAN UW TAAL**

- 1. Zet PRG in de stand PRG.
- 2. Toets eerst **[19]** in en vervolgens **[1]** en **[Void]** om in het Spaans af te drukken, **[19]** en dan **[2]** en **[Void]** om in het Frans te printen, **[19]** en daarna **[3]** en **[Void]** om in het Duits af te drukken. Om weer opnieuw in het Engels (de standaardtaal) af te drukken, moet eerst **[19]** en daarna **[0]** ingetoetst worden.
- 3. Druk op de toets **[Clear]** om een andere eigenschap te programmeren of de programmaprocedure te verlaten door PRG in de stand OFF te zetten.
- **Voorbeeld:** Wijzigen van de taal waarin het kasregister het ontvangstbewijs voor de klant en het dagoverzicht afdrukt, van het Engels in het Frans.

#### **Toets in/Druk op:**

 $[19] + [2] + [Void]$ 

# **4. PERSONALISEREN VAN DE KOPTITEL VAN HET ONTVANGSTBEWIJS**

- 1. Zet PRG in de stand PRG.
- 2. Toets eerst **[3]** in en dan het **[nummer]** van de regel (n = 1....5) die u wenst te wijzigen en druk vervolgens op de toets **[return]**. Links in de displays verschijnt de letter "P" en op het operatordisplay verschijnt de melding "LOGO LINE n", waar "n" staat voor het nummer van de regel die gewijzigd moet worden.
- 3. Maak gebruik van het alfanumerieke toetsenbord van het kasregister of van de Tabel met Schrijftekencodes van de handleiding "Instructions" (Instructies) om de schrijftekencode-string voor de letters op de gekozen regel in te voeren. Er kunnen maximaal 24 schrijftekens ingevoerd worden. Mocht u een stuk tekst willen centreren, dan moeten eerst de lege spaties vòòr en achter de string geteld worden en de betreffende code voor de lege spaties (00) op de overeenkomstige plaatsen ingevoerd worden. Gebruik de toets **[Void]** als terugspatie om een verkeerde letterinvoer te wiijzigen, indien nodig.
- 4. Druk nogmaals op de toets **[Check]** om de zojuist bepaalde regel met de koptitel op te slaan. Deze nieuwe regel wordt nu automatisch afgedrukt.
- 5. Herhaal stap 3 en 4 indien u de overige drie koptitelregels wenst te programmeren.
- 6. Druk op de toets **[Clear]** om een andere eigenschap te programmeren of de programmaprocedure te verlaten door PRG in de stand OFF te zetten.
- **Voorbeeld:** Wijzigen van de vierde regel van de standaardkoptitel \*TOT GAUW\* met de juiste spaties ervoor en erachter voor het centreren van deze nieuwe string, met gebruik van de Tabel met Schrijftekencodes uit de Bijlage van de handleiding "Instructions" (Instructies).

#### **Toets in/Druk op:**

 $[3] + [4] + [Return] + [76 00 00 00 00 00 00 00] + [60 55 60 00] + [47 41 61 63] + [00 00 00 00 00 00 00] + [47 00 00 00 00 00] + [47 00 00 00 00] + [47 00 00 00 00 00] + [47 00 00 00 00] + [47 00 00 00 00 00] + [47 00 00 00 00] + [47 00 00 00 00 00]$ [Check]

**OPMERKING:** Wenst u het alfanumerieke toetsenbord te gebruiken om de koptitel "TOT GAUW" in te toetsen, toets dan eerst **[00]** in voor de spaties en druk vervolgens op de Dept toets, die overeenkomt met de gewenste letter. Bevindt de gewenste letter zich op de onderste toetshelft, druk dan eerst op de toets **[Dept Shift]** en vervolgens op de betreffende **[**Afdeling**]** toets. Het sterretje kan uitsluitend ingevoerd worden met behulp van de overeenkomstige code (76) van de Tabel met Schrijftekencodes uit de Bijlage van de handleiding "Instructions" (Instructies).

#### **5. PROGRAMMEREN VAN EURO-OMREKENINGSWAARDE**

- 1. Zet PRG in de stand PRG.
- 2. Toets de **[decimaalteken plaats]** in van de wisselkoers (0-8 cijfers achter het decimaalteken).
- 3. Toets de **[decimaalteken plaats]** in van het omgerekende bedrag (0-3 cijfers achter het decimaalteken).
- 4. Toets de **[wisselkoers]** in met behulp van zes cijfers, zonder enig decimaalteken aan te geven.
- 5. Druk op de toets **[Euro]** om de wisselkoers op te slaan. De ingevoerde waarde wordt automatisch afgedrukt bij de toelichting "EURO".
- 6. Druk op de toets [Clear] om een andere eigenschap te programmeren of om de programmaprocedure te verlaten door PRG in de stand OFF te zetten.

**Voorbeeld:** Programmeren van een Euro-wisselkoers van NLG 2,20371.

#### **Toets in/Druk op:**

[5] + [2] + [220371] + [Euro]

#### **Programmeren van Kasregister enkel voor Gebruik van Euro**

Wanneer de Euro als enig gangbare valuta in uw land geïntroduceerd wordt, kunt u uw kasregister zò programmeren dat de Euro-omrekeningsfunctie geannuleerd wordt. Voorwaarde om met de Euro als basisvaluta te werken is dat het decimaalteken geprogrammeerd moet worden in x,xx formaat (raadpleeg paragraaf "Wijzigen van Plaats Decimaalteken" hieronder).

- 1. Zet PRG in de stand PRG.
- 2. Toets **[28]** in om aan te geven dat de status van het kasregister gewijzigd wordt (Euro omrekeningsfunctie wel/niet toegestaan) en toets vervolgens **[1]** in om de Euro omrekeningsfunctie te deactiveren.
- 3. Druk op de toets **[Void]** om de gekozen instelling te bevestigen.
- 4. Verlaat de programmaprocedure door PRG in de stand OFF te zetten.

**Voorbeeld:** Programmeren van het kasregister om de Euro omrekeningsfunctie te deactiveren.

#### **Toets in/Druk op:**

[28] + [1] + [Void]

### **6. INSTELLEN VAN VASTE BTW-WAARDE**

- 1. Zet PRG in de stand PRG.
- 2. Toets de **[cijfers]** in die de BTW weergeven (1 voor BTW1, 2 voor BTW2, 3 voor BTW3, 4 voor BTW4).
- 3. Druk op de toets **[Tax Set]**. De melding "TAX n RATE" verschijnt nu in het operatordisplay, waar "n" staat voor het getal dat de BTW-waarde weergeeft.
- 4. Toets het BTW-tarief in. U kunt maximaal vijf cijfers gebruiken en u MOET drie cijfers invoeren achter de plaats waar het decimaalteken gewenst wordt. Bijvoorbeeld: toets voor het invoeren van een BTW-tarief van 5,5% **[5500]** in; voor het invoeren van een BTW-tarief van 16% **[16000**].
- 5. Druk op de toets **[Amt Tend/Total]**. Het BTW-tarief, gevolgd door de alfanumerieke identificator (T1, T2, T3 of T4) wordt nu afgedrukt.
- 6. Druk op de toets **[Clear]** om een andere eigenschap te programmeren of de programmaprocedure te verlaten door PRG in de stand OFF te zetten.
- **Voorbeeld:** Instellen van BTW-tarief1 op 5,5%, BTW-tarief2 op 7%, BTW-tarief3 op 16% en BTW-tarief4 op 20%.

#### **Toets in /Druk op:**

- [1] + [Tax Set] + [5500] + [Amt Tend/Total]
- $[2] + [Tax Set] + [7000] + [Amt Tend/Total]$
- [3] + [Tax Set] + [16000] + [Amt Tend/Total]
- [4] + [Tax Set] + [20000] + [Amt Tend/Total]

# **7. WIJZIGEN VAN PLAATS DECIMAALTEKEN**

De plaats van het decimaalteken is vòòringesteld in x,xx formaat. Dit formaat kan gewijzigd worden, indien nodig, in een van onderstaande instellingen.

- 1. Zet PRG in de stand PRG.
- 2. Toets het statuscijfer **[0, 1, 2 of 3]** in voor het kiezen van het gewenste formaat, op grond van onderstaande tabel:

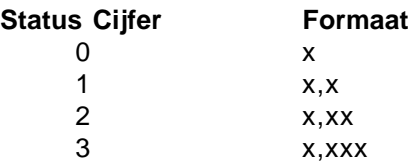

- 3. Druk op de toets **[-%/RA]** om het nieuwe formaat in te stellen. De gekozen instelling wordt automatisch afgedrukt bij de toelichting "R-A-".
- 4. Druk op de toets **[Clear]** om een andere eigenschap te programmeren of de programmaprocedure te verlaten door PRG in de stand OFF te zetten.

**Voorbeeld:** Programmeren van het kasregister met twee cijfers achter het decimaalteken.

#### **Toets in/Druk op:**

[2] + [-%/RA]

### **8. CREËREN VAN EEN PRIJSRAADPLEGING (PLU)**

- 1. Zet PRG in de stand PRG.
- 2. Druk op de toets **[Qty/Date]**. De melding "PLU PRICE" verschijnt nu in het operatordisplay en het cijfer 001 wordt links in de displays afgebeeld, hetgeen duidt op het eerste PLU nummer. Mocht u het PLU nummer van 001 in een ander nummer willen wijzigen, zoals b.v. 30, toets dan eerst **[030]** in en vervolgens de toets **[PLU]**.
- 3. Toets de **[eenheidsprijs]** in die u aan die PLU wilt toekennen.
- 4. Druk op de betreffende toets **[afdeling]** om de PLU toe te kennen aan een afdeling van 1 tot 20. Maak gebruik van de toets **[Dept Shift]** voor afdelingen van 21-40. De melding "PLU NAME" wordt vervolgens afgebeeld, terwijl het PLU nummer, de artikelprijs en het nummer van de afdeling afgedrukt worden.
- 5. Stel met behulp van de Tabel met Schrijftekencodes uit de Bijlage van de handleiding "Instructions" (Instructies) of via het alfanumerieke toetsenbord een beschrijving van het PLU artikel samen van maximaal 12 letters. Bijvoorbeeld, het artikel "Koffie" krijgt de lettercodestring **[51 16 07 07 10 06]**, indien de Tabel met Schrijftekencodes wordt gebruikt.
- 6. Druk op de toets **[Check]** voor het opslaan van de PLU beschrijving, die wordt afgedrukt. Het kasregister gaat automatisch over op het volgende PLU artikelnummer.
- 7. Druk op de toets **[Qty/Date]** om een andere eigenschap te programmeren of om de programmaprocedure te verlaten door PRG op OFF te zetten.
- **Voorbeeld:** Creëren van PLU 1 met een eenheidsprijs van NLG 4,95, toegewezen aan Afdeling 3, met de naam "Koffie" en met behulp van de Tabel met Schrijftekencodes uit de handleiding "Instructions" (Instructies) en daarna creëren van PLU 320 met een eenheidsprijs van NLG 18,75, toegewezen aan Afdeling 33, met de naam "Boek" via het alfanumerieke toetsenbord.

#### **Type/Press:**

[Qty/Date] + [495] + [Afdeling 3/23] + [51 16 07 07 10 06] + [Check] + [320] + [PLU] +

[1875] + [Dept Shift] + [Afdeling 13/33] + [Afdeling 2/22 Afdeling 15/35 Afdeling 5/25 Afdeling 11/31]

+ [Check] + [Qty/Date]

# **9. VERBINDING VAN HOOG-CIJFER BLOKKERING (HDLO), BELASTINGSTATUS, EEN/ MEERDERE ARTIKELEN KONTANT, ARTIKELPRIJS EN BESCHRIJVING MET EEN AFDELING**

Een afdelingsstatus van 5 cijfers kan geprogrammeerd worden met behulp van de volgende opties:

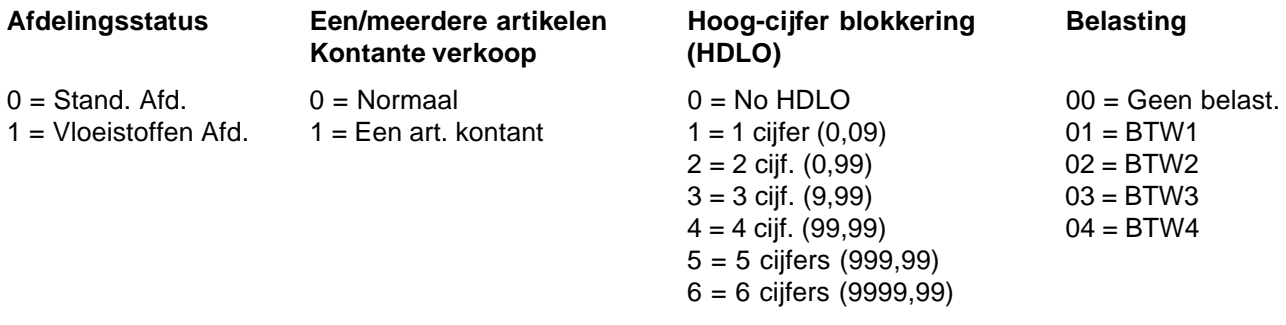

#### 1. Zet PRG in de stand PRG.

- 2. Toets de volgende opties in: **[beschrijving afdeling]**, **[een/meerdere artikelen kontant]**, **[HDLO]** en **[belasting]** op grond van bovenstaande tabel.
- 3. Druk op de toets **[Subtotal w/Tax]** ter bevestiging van de ingevoerde gegevens. Op het operatordisplay verschijnt nu de melding "DEPT PRICE" en de codes van de geprogrammeerde opties worden afgedrukt met de toelichting "SUBTTL".
- 4. Toets een **[prijs]** in om die toe te kennen aan een specifiek artikel en druk vervolgens de betreffende toets **[Afdeling]** in. Op het operatordisplay verschijnt nu de melding "DEP n NAME" en het ingevoerde bedrag wordt nu afgedrukt met de toelichting "DEPT n", waar "n" in beide gevallen staat voor het afdelingsnummer.
- 5. Bepaal met behulp van de Tabel met Schrijftekencodes uit de Bijlage van de handleiding "Instructions" (Instructies) of via het alfanumerieke toetsenbord de descriptor van de afdeling (maximaal 12 tekens, inclusief de spaties).
- 6. Sla de ingevoerde descriptor op door op de toets **[Check]** te drukken.
- 7. Druk op de toets **[Clear]** om een andere eigenschap te programmeren of de programmaprocedure te verlaten door PRG op OFF te zetten.
- **Voorbeeld:** Toekennen van no HDLO, BTW3, meerdere artikelen verkoop, een prijs van NLG 4,95 aan een artikel op Standaard Afdeling 1, met de naam "Kruidenierswaren" met behulp van de Tabel met Schrijftekencodes uit de handleiding "Instructions" (Instructies).

### **Toets in/Druk op:**

 $[0] + [0] + [0 + [03] +$  [Subtotal w/Tax] +  $[495] +$  [Afdeling 1/21] + [51 19 22 10 05 06 15 10 06 19 20 24 02 19 06 15] + [Check]

**OPMERKING:** Wenst u de afdeling "Kruidenierswaren" te herbenoemen als DEPT 1, herhaal de procedure dan en voer de schrijftekencode-string [44 45 56 60 00 31] in (ofwel toets de betreffende letters in op het alfanumerieke toetsenbord).

#### **10. PROGRAMMEREN VAN GEHEIME CODE VERBONDEN AAN EEN BEDIENDE-NUMMER**

- 1. Zet PRG in de stand PRG.
- 2. Toets eerst **[121]** in en druk vervolgens op de toets **[Void]** om het Bedienden-systeem te activeren.
- 3. Toets eerst **[444444]** in en druk vervolgens op de toets **[Amt Tend/Total]**. Links in het operator- en het klantendisplay verschijnt vervolgens de letter "C", terwijl op het operatordisplay de melding "CLERK PASS" wordt afgebeeld.
- 4. Toets een getal in om de geheime code mee te verbinden.
- 5. Stel een drie-cijferige geheime code in door op drie **[cijfertoetsen]** te drukken.
- 6. Druk op de toets **[Clerk]**.

Herhaal de bovenstaande handelingen (van stap 4 tot stap 6) om een geheime code toe te kennen aan de overige 25 Bediendes of maak gebruik van de toets **[Clear]** om de programmaprocedure voor de Geheime Bediendencodes te verlaten.

Mocht u de geheime code voor de Bediende willen wijzigen terwijl het Bedienden-systeem reeds geactiveerd is, dan kunt u stap 2 van hierboven overslaan.

**Voorbeeld:** De eerste keer toekennen van geheime code 106 aan Bediende 1.

### **Toets in/Druk op:**

[121] + [Void] + [444444] + [Amt Tend/Total] + [1] + [106] + [Clerk]

### **11. BEPALEN VAN DE NAAM VAN DE BEDIENDE**

U kunt voor het bepalen van de Naam van een Bediende niet alleen gebruik maken van de Tabel met Schrijtekencodes uit de Bijlage van de handleiding "Instructions" (Instructies), maar ook de naam rechtstreeks intoetsen via het alfanumerieke toetsenbord.

Met behulp van de Tabel met Schrijftekencodes van de handleiding "Instructions" (Instructies):

- 1. Zet PRG in de stand PRG.
- 2. Toets het nummer in voor de Bediende wiens naam u wenst vast te leggen.
- 3. Druk op de toets **[Return]**. Links in het operator- en het klantendisplay verschijnt vervolgens de letter "P", terwijl op het operatordisplay de melding "CLERK NAME" wordt afgebeeld.
- 4. Toets met behulp van de tabel met Schrijtekencodes uit de Bijlage van de handleiding "Instructions" (Instructies) de string met lettercodes in om de naam samen te stellen en druk vervolgens op de toets **[Check]**. Er kunnen maximaal 24 cijfers ingevoerd worden. De ingevoerde naam wordt nu afgedrukt.

**Voorbeeld:** Programmeren van de naam **Christina** voor Bediende nummer 1.

#### **Toets in/Druk op:**

[1] + [Return] + [43 09 19 10 20 21 10 15 02] + [Check]

Met behulp van het alfanumerieke toetsenbord:

- 1. Zet PRG in de stand PRG.
- 2. Toets het nummer in voor de Bediende wiens naam u wenst vast te leggen.
- 3. Druk op de toets **[Return]**. Links in het operator- en klantendisplay verschijnt vervolgens de letter "P", terwijl op het operatordisplay de melding "CLERK NAME" wordt afgebeeld.
- 4. Druk de toets **[Afdeling]** in die overeenkomt met de gewenste letter. Mocht de gewenste letter zich op de onderste helft van de toets **[Afdeling]** bevinden, druk dan eerst op de toets **[Dept Shift]** en vervolgens op de betreffende toets **[Afdeling]**. Druk nadat de gewenste letterstring is ingevoerd op de toets **[Check]**. De ingevoerd naam wordt nu afgedrukt.

**Voorbeeld:** Programmeren van de naam **Alex** voor Bediende nummer 2.

#### **Toets in/Druk op:**

[2] + [Return] + [1/21 12/32 5/25] + [Dept Shift] + [4/24] + [Check]

# **Guia Pratico de Referimento**

# **PER INICIARE**

Desembale o registador de caixa e coloque-o em uma superfície plana, estável, sem poeira e que não vibre, próximo a uma tomada de corrente com terra.

Ligue o registrador de caixa na tomada e então insira quatro pilhas carregadas de back up de memória de tamanho "AA" no compartimento de bateria como explicado na secção "Inserting/Replacing Batteries" (Inserindo/Trocando Pilhas) do manual "Instructions" (Instruções). Durante as operações do registador de caixa, todos os dados das transações para o relatório de gestão serão armazenados na memória do registador. Esta memória também mantém todas as informações de programação opcionais. O sistema de bateria de back-up de memória mantém toda esta informação armazenada na memória quando o registador de caixa estiver desligado ou quando ocorrer uma interrupção de energia. **Todos os dados armazenados na memória serão cancelados se o registador de caixa for desligado da tomada eléctrica da parede sem a alimentação da bateria de back-up.**

Carregue o rolo de papel e instale o cartucho de tinta, seguindo os procedimentos descritos nas secções relativas do Manual "Instructions" (Instruções).

# **1. CONFIGURAÇÃO DA DATA**

- 1. Gire a chave PRG na posição PRG.
- 2. Digite as **[teclas numéricas]** que representam a data actual. Lembre-se de usar o formato DDMMAA. Números de um dígito para meses e dias devem ser precedidos de um zero (0).
- 3. Pressione a tecla **[#/ST/NS]** para armazenar a data. A data entrada será impressa.
- 4. Pressione a tecla **[Clear]** para programar outra função ou sair do modo programa girando a chave PRG para a posição OFF.

**Exemplo:** Configure uma data para 18 de janeiro de 2001.

#### **Digite/Pressione:**

[180101] + [#/ST/NS]

**NOTA:** Se desejar que a data entrada seja impressa e visualizada no formato mês/dia/ano, digite **[40]** e então pressione a tecla **[Void]**.

### **2. CONFIGURAÇÃO DA HORA**

- 1. Gire a chave PRG para a posição PRG.
- 2. Digite a **[hora actual]** usando o formato HH:MM.
- **NOTA:** A hora é ajustada de acordo com a hora internacional ou militar (formato de relógio 24 horas). Para entrar correctamente esta hora, adicione simplesmente 12 para todas as horas no período vespertino. Por exemplo, para ajustar a hora para 9:00 da manhã, digite **[0900]**; para ajustá-la para as 2:15 da tarde, digite **[1415]**.
- 3. Pressione a tecla **[Qty/Date]** para armazenar a hora entrada. A nova hora definida será automaticamente impressa.
- 4. Pressione a tecla **[Clear]** para programar outra função ou para sair do modo programa girando a chave PRG para a posição OFF.

**Exemplo:** Ajuste a hora para as 3:30 da tarde.

#### **Digite/Pressione:**

[1530] + [Qty/Date]

**NOTA:** Se desejar que a hora entrada seja impressa e visualizada no formato 24 horas, digite **[180]** e então pressione a tecla **[Void]**.

# **3. CONFIGURAÇÃO DE SUA LÍNGUA**

- 1. Gire a chave PRG para a posição PRG.
- 2. Digite **[19]**, seguido de **[1]** e **[Void]** para imprimir em Espanhol, **[19]** seguido de **[2]** e **[Void]** para imprimir em Francês, **[19]** seguido de **[3]** e **[Void]** para imprimir em Alemão. Para imprimir em Inglês novamente (língua pré-definida), digite **[19]** seguido de **[0]**.
- 3. Pressione a tecla **[Clear]** para programar outra função ou sair do modo programa girando a chave PRG para a posição OFF.
- **Exemplo:** Modifique a língua em que o registador de caixa imprime o recibo do cliente e o registo diário do Inglês para o Francês.

### **Digite/Pressione:**

 $[19] + [2] + [void]$ 

### **4. PERSONALIZAÇÃO DA LINHA DE CABEÇALHO DO RECIBO**

- 1. Gire a chave PRG para a posição PRG.
- 2. Digite **[3]** seguido do **[número]** da linha (n = 1....5) que deseja modificar e então pressione a tecla **[Return]**. A letra "P" aparecerá do lado esquerdo dos ecrãs e a mensagem "LOGO LINE n" (LINHA LOGO n) será visualizada no ecrã do operador, sendo que n é o número da linha a ser modificada.
- 3. Usando o teclado alfa-numérico do registador de caixa ou a Tabela de Códigos de Caracteres fornecida no Apêndice do manual "Instructions" (Instruções), digite a sequência do código de caracteres para as letras a serem entradas nesta específica linha seleccionada. Lembre-se que podem ser entrados até 24 caracteres (incluindo espaços). Se desejar centralizar um escrito, precisará calcular os caracteres de espaços vazios antes e depois de efetuar a sequência e digitar o código do espaço em branco apropriado (00) nos lugares correspondentes. Use a tecla **[Void]** como função de retrocesso para, se for necessário, limpar todas as entradas de caracteres incorrectos.
- 4. Pressione a tecla **[Check]** novamente para armazenar a nova linha de cabeçalho estabelecida. Esta nova linha será automaticamente impressa.
- 5. Se deseja programar as restantes três linhas de cabeçalho programáveis, repita os passos 3 e 4.
- 6. Pressione a tecla **[Clear]** para programar outra função ou sair do modo programa girano a chave PRG na posição OFF.
- **Exemplo:** Modifique a quarta linha do cabeçalho pré-definido para \*ATÉ LOGO\* com os espaços apropriados antes e depois de centralizar a nova sequência e usando a Tabela de Códigos de Caracteres fornecida no Apêndice do manual "Instructions" (Instruções).

#### **Digite/Pressione:**

 $[3] + [4] + [Return] + [76 00 00 00 00 00 00 00] + [41 21 83 00] + [13 16 08 16] + [00 00 00 00 00 00 00] +$ [Check]

**NOTA:** Se desejar usar o teclado alfa-numérico para digitar o cabeçalho ATÉ LOGO, digite **[00]** para os espaços e então pressione a tecla Dept correspondente à letra desejada. Se a letra desejada estiver na metade de baixo da tecla, pressione primeiramente a tecla **[Dept Shift]** e então a respectiva tecla **[Departamento]**. O asterisco somente pode ser entrado digitando o seu código correspondente (76) de acordo com a Tabela de Códigos de Caracteres fornecida no Apêndice do manual "Instructions" (Instruções).

# **5. PROGRAMAÇÃO DA TAXA DE CÂMBIO DO EURO**

- 1. Gire a chave PRG para a posição PRG.
- 2. Digite a **[posição de ponto decimal]** da taxa de câmbio (0-8 dígitos depois do ponto decimal).
- 3. Digite a **[posição de ponto decimal]** do montante convertido (0-3 dígitos depois do ponto decimal).
- 4. Digite a **[taxa de câmbio]** usando até seis dígitos sem especificar qualquer ponto decimal.
- 5. Pressione a tecla **[Euro]** para armazenar a taxa de câmbio. A taxa entrada será automaticamente impressa com a legenda "EURO".
- 6. Pressione a tecla **[Clear]** para programar outra função ou sair do modo programa girando a chave PRG para a posição OFF.

**Exemplo:** Programe uma taxa de câmbio de PTE 200,482 para o Euro.

#### **Digite/Pressione:**

[3] + [2] + [200482] + [Euro]

#### **Programação do Registador de Caixa para Usar Unicamente a Moeda Euro**

Quando o Euro se tornar a única moeda válida no seu país, o registador de caixa pode ser programado para trabalhar em consequência, desactivando a função de conversão do Euro. Um pré-requisito para trabalhar com o Euro como moeda básica é que o ponto decimal seja programado no formato x,xx (consulte mais adiante a Secção de Mudança da Posição do Ponto Decimal).

- 1. Gire a chave PRG para a posição PRG.
- 2. Digite **[28]** para indicar a condição da máquina a ser modificada (Função de Conversão do Euro permitida/ não permitida) e então digite **[1]** para desactivar a função de conversão do Euro.
- 3. Pressione a tecla **[Void]** para confirmar o ajuste realizado.
- 4. Saia do modo programa girando a chave PRG para a posição OFF.

**Exemplo:** Programe o registador de caixa para desactivar a função de conversão do Euro.

## **Digite/Pressione:**

[28] + [1] + [Void]

### **6. CONFIGURAÇÃO DE UMA TAXA FIXA DE IMPOSTO SOBRE VALOR ACRESCENTADO (IVA)**

- 1. Gire a chave PRG para a posição PRG.
- 2. Digite os **[números]** que representam o IVA (1 para IVA1, 2 para IVA2, 3 para IVA3, 4 para IVA4).
- 3. Pressione a tecla **[Tax Set]**. A mensagem "TAX n RATE" (IMPOSTO n TAXA DE CÂMBIO) aparecerá no ecrã do operador, sendo que n é o número que representa a taxa IVA.
- 4. Digite a taxa IVA. Podem ser usados até cinco dígitos, sendo que três dígitos DEVEM ser entrados depois do lugar desejado para o decimal. Por exemplo, para entrar uma taxa de 5,5% de IVA, digite **[5500]**; para entrar uma taxa de 16% de IVA, digite **[16000]**.
- 5. Pressione a tecla **[Amt Tend/Total]**. A taxa de imposto entrada, seguida de seu identificador alfa-numérico (T1, T2, T3 ou T4), será impressa.
- 6. Pressione a tecla **[Clear]** para programar outra função ou sair do modo programa girando a chave PRG para a posição OFF.
- **Exemplo:** Configure uma taxa IVA1 de 5,5%, uma taxa IVA2 de 7%, uma taxa IVA3 de 16% e uma taxa IVA4 de 20%.

#### **Digite/Pressione:**

- [1] + [Tax Set] + [5500] + [Amt Tend/Total]
- $[2] + [Tax Set] + [7000] + [Amt Tend/Total]$
- [3] + [Tax Set] + [16000] + [Amt Tend/Total]
- [4] + [Tax Set] + [20000] + [Amt Tend/Total]

# **7. MUDANÇA DA POSIÇÃO DO PONTO DECIMAL**

A configuração do ponto decimal vem pré-estabelecida no formato x,xx. Este formato pode ser modificado, se necessário, para uma das outras configurações abaixo.

- 1. Gire a chave PRG para a posição PRG.
- 2. Digite o número de estado **[0, 1, 2 or 3]** para seleccionar o formato desejado como indicado nas tabelas à seguir:

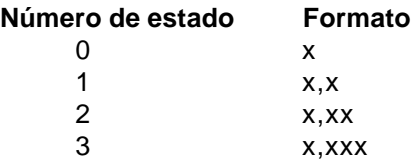

- 3. Pressione a tecla **[-%/RA]** para configurar o novo formato. A configuração efetuada será automaticamente impressa junto à legenda "R-A-".
- 4. Pressione a tecla **[Clear]** para programar outra função ou sair do modo programa girando a chave PRG para a posição OFF.

**Exemplo:** Programe o registador de caixa para não utilizar números decimaie.

#### **Digite/Pressione:**

 $[0] + [-\% / RA]$ 

### **8. CRIANDO UMA PESQUISA DE PREÇO (PLU)**

- 1. Gire a chave PRG para a posição PRG.
- 2. Pressione a tecla **[Qty/Date]**. A mensagem "PLU PRICE" (PREÇO PLU) aparecerá no ecrã do operador e o número 001 será visualizado do lado esquerdo do ecrã para indicar o primeiro número PLU. Se desejar modificar o número PLU de 001 para outro número, como por exemplo 30, digite **[030]** e então pressione a tecla **[PLU]**.
- 3. Digite o **[preço unitário]** que deseja atribuir àquele PLU.
- 4. Pressione a tecla apropriada **[Departamento]** para atribuir o PLU ao Departamento de 1 a 20. Use a tecla **[Dept Shift]** para departamentos de 21-40. A mensagem "PLU NAME" será visualizada enquanto o número PLU, o preço do ítem e o número do departamento serão impressos.
- 5. Consultando a Tabela de Códigos de Caracteres do Apêndice do manual "Instructions" (Instruções) ou usando o teclado alfa-numérico, estabeleça uma descrição para o ítem PLU de no máximo 10 caracteres. Por exemplo, o ítem "Café" terá a sequência de código de caracteres **[43 02 07 83]** se for utilizada a Tabela de Códigos de Caracteres.
- 6. Pressione a tecla **[Check]** para armazenar a descrição do ítem PLU que for impresso. O registador de caixa automaticamente comutará para o próximo número de ítem PLU.
- 7. Pressione a tecla **[Qty/Date]** para programar outra função ou sair do modo do programa girando a chave PRG para a posição OFF.
- **Exemplo:** Estabeleça um PLU 1 com um preço unitário de PTE 7,25 atribuído ao Departamento 3, nomeie este ítem "Café" usando a Tabela de Códigos de Caracteres fornecida no manual "Instructions" (Instruções) e então crie o PLU 320, com o preço unitário de PTE 1.553, atribuído ao Departamento 33, e nomeie este ítem "Livro" usando o teclado alfa-numérico.

#### **Digite/Pressione:**

[Qty/Date] + [725] + [Departamento 3/23] + [43 02 07 83] + [Check] + [320] + [PLU] + [1553] + [Dept Shift] + [Departamento 13/33] + [Departamento 12/32 Departamento 9/29 Dept Shift Departamento 2/22 Departamento 18/38 Departamento 15/35] + [Check] + [Qty/Date]

# **9. LIGUE UM HDLO, ESTADO DA TAXA, VENDA DE CAIXA DE ÍTEM ÚNICO/MÚLTIPLOS, PREÇO DO ÍTEM E DESCRIÇÃO PARA UM DEPARTAMENTO**

Um estado do departamento de 5 dígitos pode ser programado usando as opções seguintes:

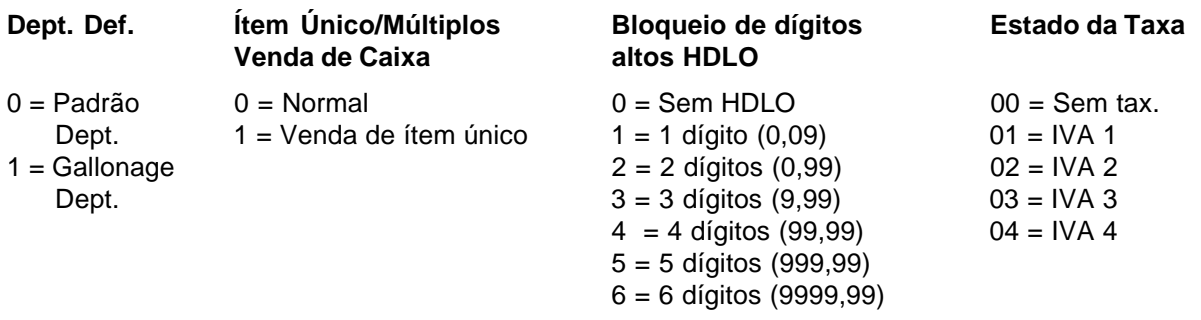

- 1. Gire a chave PRG para a posição PRG.
- 2. Digite as opções **[definição do departamento]**, **[venda de caixa de ítem único/multiplos]**, **[HDLO]** e **[estado da taxa]** referindo-se às tabelas acima indicadas.
- 3. Pressione a tecla **[Subtotal w/Tax]** para confirmar sua entrada. A mensagem "PREÇO DEPTO" aparecerá no ecrã do operador e os códigos das opções programadas serão impressos junto à legenda "SUBTTL".
- 4. Digite um **[preço]** a ser atribuído a um ítem específico e então pressione a tecla **[Departamento]** relativa. A mensagem "NOME DEP n" aparecerá no ecrã do operador e a importância entrada será impressa junto à legenda "DEPT n", sendo que n em ambos os casos representa o número do departamento.
- 5. Consultando a Tabela de Códigos de Caracteres fornecida no Apêndice do manual "Instructions" (Instruções) ou usando o teclado alfa-numérico, defina o descritor de departamento (máx 12 carac., incluindo os espaços).
- 6. Armazene o descritor do ítem entrado pressionando a tecla **[Check]**.
- 7. Pressione a tecla **[Clear]** para programar outra função, se não saia do modo do programa girando a chave PRG para a posição OFF.
- **Exemplo:** Atribua, com cinco dígitos, sem HDLO, IVA 3, uma venda de ítens múltiplos, um preço de PTE 7,25 para um ítem no Departamento Padrão 1 chamado Mantimentos definido segundo a Tabela de Códigos de Caracteres no manual "Instructions" (Instruções).

#### **Digite/Pressione:**

 $[0] + [0] + [0] + [03] +$  [Subtotal w/Tax] + [725] + [Departamento 1/21] + [53 41 54 60 49 53 45 54 60 55 59] + [Check]

**NOTA:** Se deseja nomear o departamento Mantimentos novamente como DEPT 1, repita o procedimento e entre a sequência do código de caracteres [44 45 56 60 00 31] (ou digite os caracteres relativos no teclado alfa-numérico).

## **10. PROGRAME UM CÓDIGO SECRETO LIGADO A UM NÚMERO DE EMPREGADO**

- 1. Gire a chave PRG para a posição PRG.
- 2. Digite **[121]** e então pressione a tecla **[Void]** para activar o sistema Empregado.
- 3. Digite **[444444]** e pressione a tecla **[Amt Tend/Total]**. A letra "C" aparecerá do lado esquerdo dos ecrãs do operador e do cliente enquanto a mensagem "CLERK PASS" (CODIGO EMPREGADO) será visualizada no ecrã do operador.
- 4. Digite um número ao qual o código secreto será vinculado.
- 5. Configure um código secreto de três dígitos, digitando três **[teclas numéricas]**.
- 6. Pressione a tecla **[Clerk]**.

Repita as operações acima descritas (passos 4 a 6) para atribuir um código secreto aos 14 Empregados restantes ou use a tecla **[Clear]** para sair da programação do Código Secreto do Empregado.

Se desejar modificar o código secreto do empregado e o sistema Empregado já estiver activado, náo será necessário executar o passo 2 acima descrito.

**Exemplo:** Atribua o código secreto 106 para o Empregado 1 pela primeira vez.

### **Digite/Pressione:**

[121] + [Void] + [444444] + [Amt Tend/Total] + [1] + [106] + [Clerk]

### **11. DEFINIÇÃO DE UM NOME DE EMPREGADO**

Para definir um nome de empregado pode-se usar ou a Tabela de Códigos de Caracteres fornecida no Apêndice do manual "Instructions" (Instruções), ou digitar o nome directamente usando-se o teclado alfa-numérico.

Uso da Tabela de Códigos de Caracteres no manual "Instructions" (Instruções):

- 1. Gire a chave PRG para a posição PRG.
- 2. Digite o número do Empregado cujo nome deve ser definido.
- 3. Pressione a tecla **[Return]**. A letra "P" aparecerá do lado esquerdo dos ecrãs do operador e do cliente enquanto a mensagem "CLERK NAME" (NOME EMPREGADO) será visualizada no ecrã do operador.
- 4. Utilizando a Tabela de Códigos de Caracteres do Apêndice do manual "Instructions" (Instruções), digite uma sequência de código de caracteres para definir as letras do nome e então pressione a tecla **[Check]**. Podem ser entrados até o máximo de 24 dígitos. O nome entrado será impresso.

**Exemplo:** Programe **Cristina** como nome para o número Empregado 1.

#### **Digite/Pressione:**

[1] + [Return] + [43 19 10 20 21 10 15 02] + [Check]

Uso do teclado alfa-numérico:

- 1. Gire a chave PRG para a posição PRG.
- 2. Digite o número do Empregado cujo nome deve ser definido.
- 3. Pressione a tecla **[Return]**. A letra "P" aparecerá do lado esquerdo dos ecrãs do operador e do cliente enquanto a mensagem "CLERK NAME" (NOME EMPREGADO) será visualizada no ecrã do operador.
- 4. Pressione a tecla **[Departamento]** correspondente à letra desejada. Se a letra desejada estiver na metade de baixo da tecla **[Departamento]**, pressione primeiramente a tecla **[Dept Shift]** e então a tecla relativa **[Departamento].** Depois de ter entrado a sequência de letra desejada, pressione a tecla **[Check]**. O nome entrado será impresso.

**Exemplo:** Programe **Alex** como nome para o Empregado número 2.

# **Digite/Pressione:**

[2] + [Return] + [1/21 12/32 5/25] + [Dept Shift] + [4/24] + [Check]

Code 506611S